# **UNIVERZITA PALACKÉHO V OLOMOUCI PEDAGOGICKÁ FAKULTA**

Katedra technické a informační výchovy

# Bakalářská práce

Eva Žampachová

**Tvorba a úprava digitální fotografie**

Olomouc 2021 vedoucí práce: doc. PhDr. Milan Klement, Ph.D.

# **Prohlášení**

Prohlašuji, že jsem bakalářskou práci zpracovala samostatně pod odborným dohledem vedoucího bakalářské práce a v seznamu uvedla veškerou použitou literaturu.

. . . . . . . . . . . . . . . . . .

Eva Žampachová

V Olomouci dne

# **Poděkování**

Děkuji tímto doc. PhDr. Milanu Klementovi, Ph.D. za odborné vedení mé práce, poskytování materiálových podkladů, rad a především za jeho ochotu a vstřícnost, kterou mi poskytl.

# Obsah:

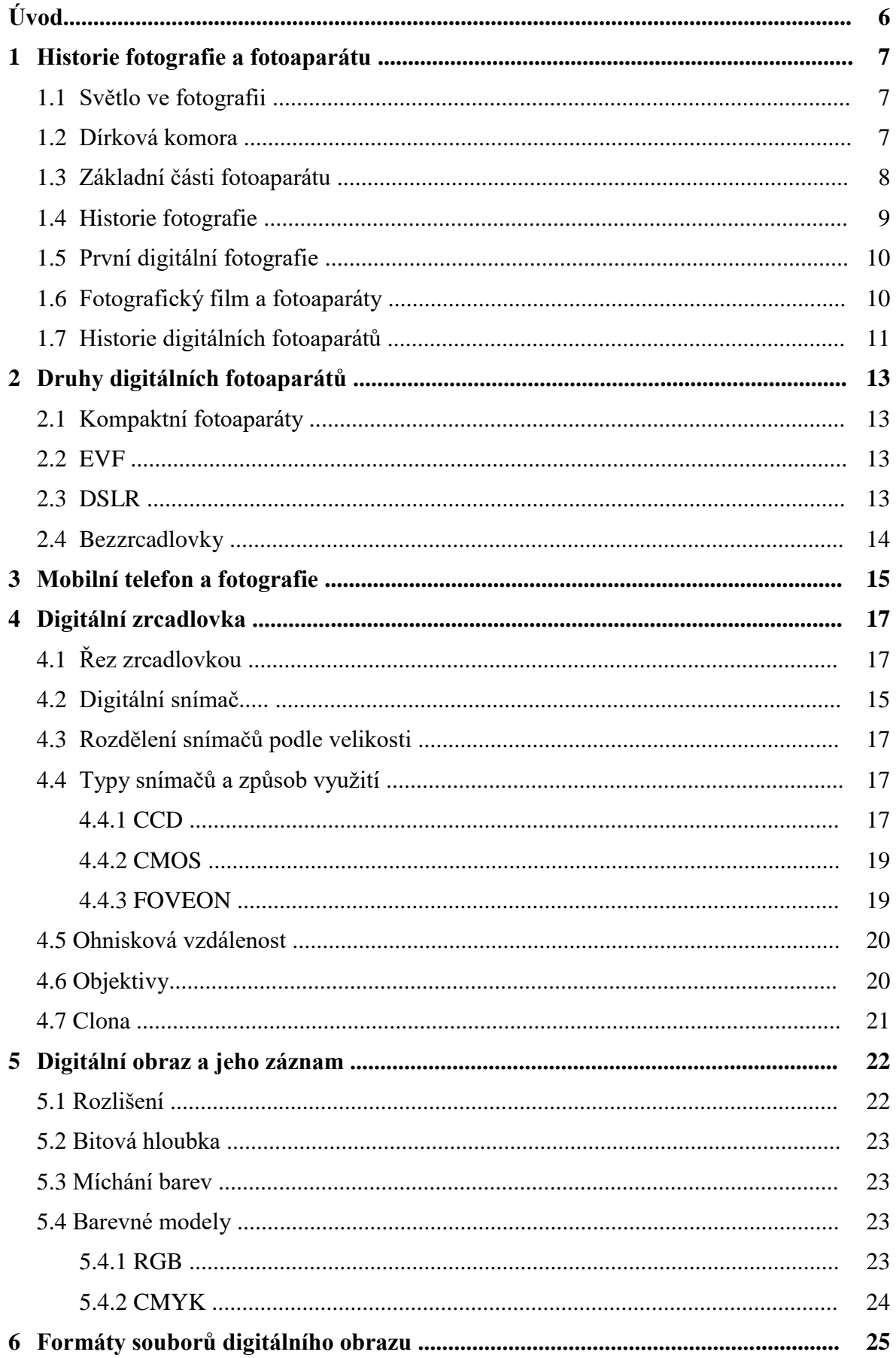

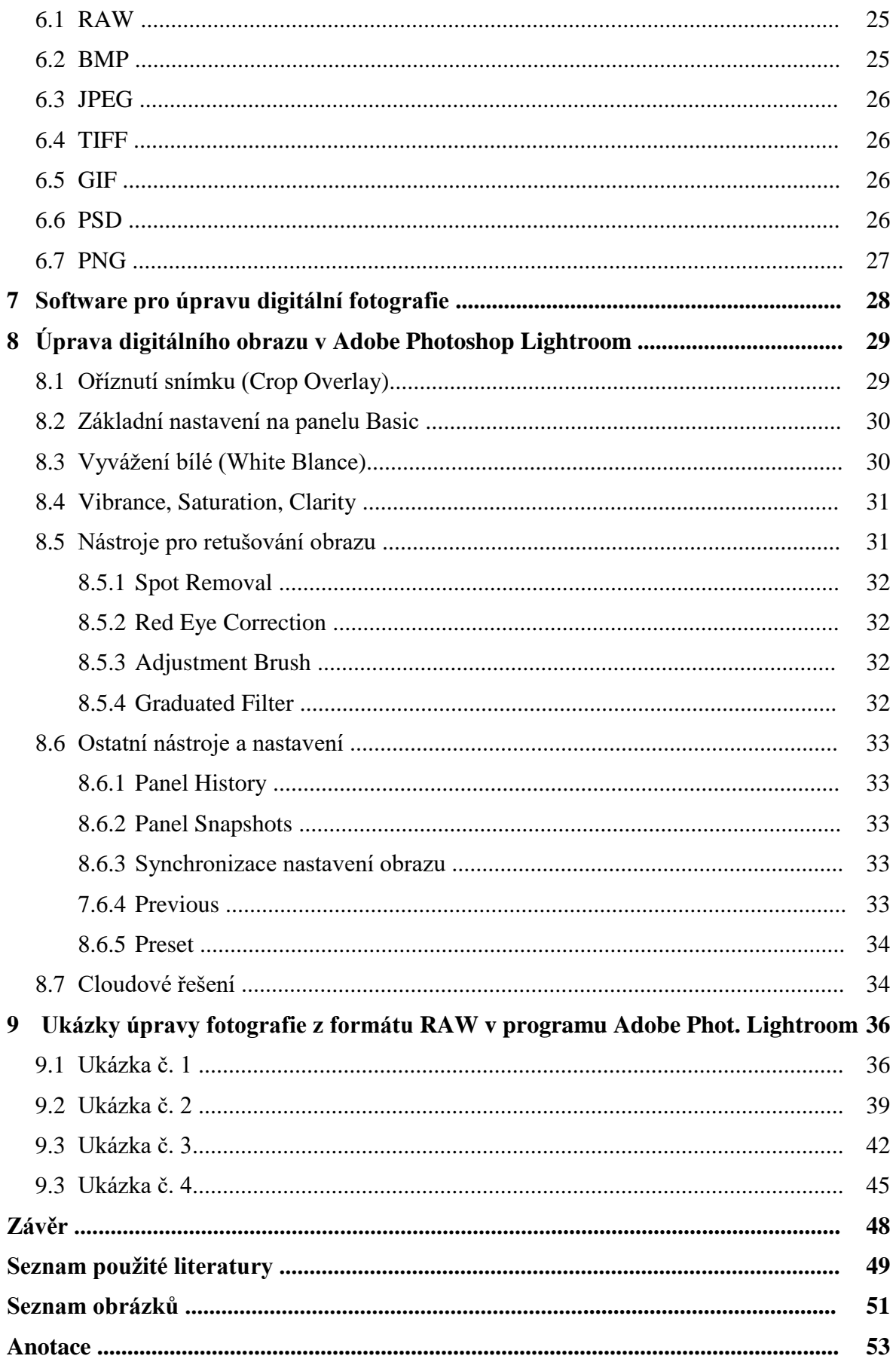

# **Úvod**

Digitální fotografie je zachycení obrazu prostřednictvím digitálního fotoaparátu či jiného digitálního zařízení ve formě číslicových dat. I když se může zdát, že se jedná o technologii převážně posledních let, první digitální snímek byl vytvořena již v roce 1957 (viz. kapitola 1.5 První digitální fotografie). Ve své bakalářské práci se tedy budu věnovat historii a vzniku nejen digitální fotografie, ale i fotografii jako takové a technikám její tvorby, až po samotný praktický výzkum v podobě trendů úpravy digitální fotografie.

Zaměřím se také na samotné fotoaparáty. Představeny budou mimo jiné základní typy digitálních fotoaparátů, jejich konstrukce a součásti jako např. snímače či objektivy. Nastíním problematiku ohniskové vzdáleností, barevného rozlišení, bitové hloubky a míchání barev. Dále se budu zabývat charakteristikou různých typů digitálních formátů jako je např. RAW, JPEG, TIFF, a GIF, přičemž každý formát je vhodný pro jiný druh tisku či publikace.

V posledním části se zaměřím na populární program Adobe Photoshop Lightroom. Představím a názorně popíšu jeho hlavní funkce a na konkrétních fotografiích budu demonstrovat jejich úpravu, chcete-li modifikaci. Jak z přiložených fotografií vyplyne, fotografie pořízená v raw formátu působí poněkud mdle, i když obsahuje nejvíce "informací". Doporučím tedy několik úprav, jak fotografie pořízené v tomto formátu připravit na veřejnou publikaci a vytěžit z nich tak maximum.

Všichni si uvědomujeme, že technologický pokrok jde neustále kupředu a tím i vývoj nových technologií pro záznam obrazu. V době nedávno minulé jsme byli vděční za rozšíření kompaktních fotoaparátů mezi běžné uživatele. V současnosti jsou však tyto fotoaparáty prakticky vytlačeny mobilními telefony, které vlastní snad většina z nás. Stále se zvyšující kvalita obrazového výstupu z mobilních telefonů, ruku v ruce s jejich mobilitou, pasuje tato zařízení na velmi oblíbené společníky, díky kterým nám nikdy neunikne žádná jedinečná chvíle či vzpomínka, kterou bychom si chtěli uchovat.

Naštěstí je ale mnoho lidí včetně mě, kteří se nespokojí s fotografií pořízenou mobilním telefonem, jelikož mají rádi práci s fotografií a úpravy, díky kterým se fotografie dokáže změnit v unikátní obraz. Proto jsem si také pro svoji bakalářskou práci vybrala téma *Tvorba a úprava digitální fotografie* a věřím, že vás následující řádky přesvědčí o tomtéž.

# **1 Historie fotografie a fotoaparátu**

## **1.1 Světlo ve fotografii**

Termín fotografie vznikl z řeckých slov fotos (světlo) a grafein (kreslit), z čehož můžeme odvodit, že pro zachycení obrazu potřebujeme světlo. Světlo patří do širší rodiny elektromagnetického záření. "*Fyzikové se dlouho nemohli dohodnout, zda je světlo vlnami nebo částicemi. Řešení přinesla až kvantová mechanika začátkem 20. století (Max Planck, Albert Einstein) zavedením pojmu foton*" (1). Jde o nejmenší porci energie o určité vlnové délce šířící se přímočaře všemi směry prostorem. Fotony se pohybují, dokud nenarazí na nějakou překážku. Po dopadu se fotony odrazí, rozptýlí nebo absorbují.

Když světlo dopadne na zcela lesklý povrch, tak se odrazí. Při dopadu světla na neprůhledný povrch se část světla odrazí bezprostředně, část po difuzi a zbylá část světla se absorbuje. V případě dopadu světla na průhledný materiál jako je např. sklo dojde k lomu světla a tohoto lomu právě využívá objektiv fotoaparátu.

## **1.2 Dírková komora**

Předchůdcem fotoaparátu je dírková komora (camera obscura). Jejím účelem bylo přenesení trojrozměrné scény do dvojrozměrného obrázku za pomocí přenosu paprsku přes malou dírku do tmavého prostoru (např. uzavřené krabice) bez přístupu světla.

Dírková komora sloužila v minulosti také malířům zachytit správnou perspektivu. Její historie se sice datuje až do 5. století př. n. l., kdy čínský filozof Mo Ti popsal princip jevu, při kterém světlo prochází malým otvorem do temné místnosti a tvoří na protější stěně převrácený obraz. Známější se ale stala díky Leonardu da Vincim, který ji nazval camera obscura čili temná místnost a popsal ve svém spisu *Codex Atlanticus*.

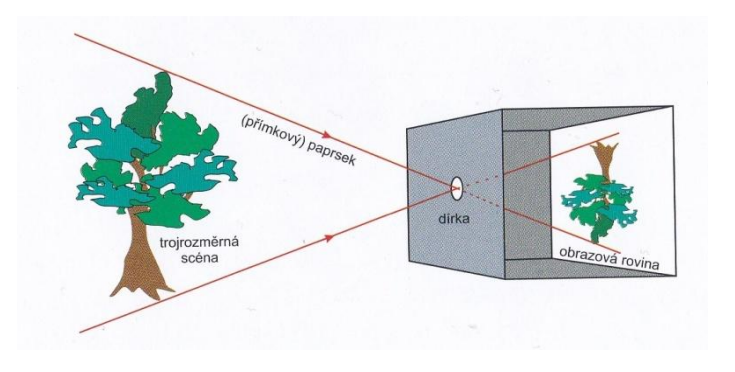

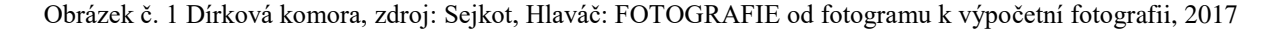

Abychom mohli z dírkové komory vytvořit fotoaparát, musíme přinejmenším obrazovou rovinu nahradit zařízením umožňujícím záznam obrazu (světlocitlivý čip snímající intenzitu světla v diskrétních čtverečcích) a dírku nahradit soustavou čoček (objektivem).

## **1.3 Základní části fotoaparátu**

**Objektiv** zobrazí dopadající světlo jako paprsky procházející středem promítání do obrazové roviny. Tak se vytvoří obraz. Čím větší je vstupní otvor objektivu, tím více světla je zachyceno. Do objektivu fotoaparátu se vkládá **clona**, což je nástroj, který dovoluje řízeně omezovat množství světla (fotonů) procházející ke světlocitlivému čipu. Clona bývá složena z tenkých kovových lamel. Dalším zařízením je **závěrka**, která dovolí světlu procházet jen po určitou dobu (expoziční čas). Závěrku můžeme rozdělit na mechanickou (lamelová, štěrbinová), elektronickou (snímání se zapne a vypne) a centrální. Kompaktní fotoaparáty mají například jen elektronickou závěrku, kdežto nejdražší jednooké zrcadlovky pak kombinaci mechanické a elektronické závěrky.

Pro záznam obrazu v digitálních fotoaparátech se používají polovodičové snímače, **světlocitlivé čipy**. Dopadající fotony v polovodiči vytvoří v každém pixelu náboj a ten se převede na malé elektrické napětí, které se změří a digitalizuje. V současné době rozeznáváme dva obrazové snímače, a to CCD (Charge-Coupled Device) a CMOS (Complementary-Metal-Oxice-Semiconductor). V obou případech je světlocitlivým prvkem poskytujícím elektrický signál křemíková fotodioda. Oba systémy se však liší ve způsobu přenosu signálu směrem ven ze snímače. U CCD se náboj musí posouvat, a tak nějakou dobu trvá, než vznikne jeden digitální obraz, kdežto u CMOS, který se používá i pro procesory, je dovoleno vyčítat z pixelů v libovolném pořadí.

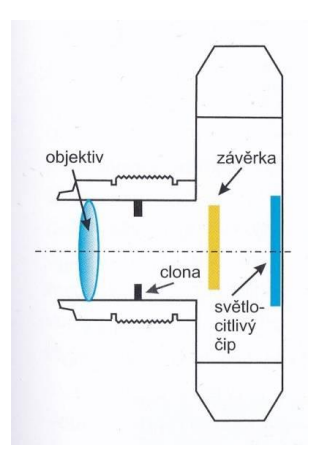

Obrázek č. 2 Základní části fotoaparátu, zdroj: Sejkot, Hlaváč: FOTOGRAFIE od fotogramu k výpočetní fotografii, 2017

## **1.4 Historie fotografie**

Nejstarší fotografii na světě vytvořil v roce 1826 francouz **Joseph Nicéphore Niepce**. Jde o fotografii *Pohled z okna* v Le Gras, kterou exponoval 8 hodin. Ta je na cínové desce a jako světlocitlivý materiál byl použit asfalt. Tento objev kreslení sluncem nazval heliografie. Avšak za ještě starší fotografii je považována heliografická kopie rytiny papeže Pia VII., která se ale bohužel nedochovala (skleněná deska se rozbila ještě za jeho života). Niepceho fotoaparát se skládal ze dvou dřevěných skříněk. V jedné z nich byly čočky a v druhé skleněná deska.

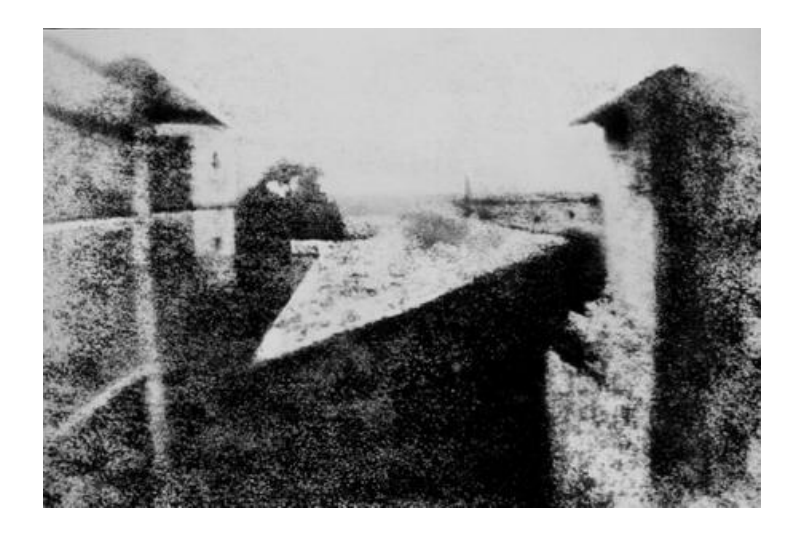

Obrázek č. 3 Pohled z okna, Joseph Nicéphore Niepce zdroj: Sejkot, Hlaváč: FOTOGRAFIE od fotogramu k výpočetní fotografii, 2017

Jeho konkurent **Louis Mandel Daguerre** v roce 1837 přišel na to, jak získat ostřejší fotografii při expozici trvající jen několik minut. Úplnou náhodou zjistil, že je možné rtuťovými parami vyvolat obraz neviditelně zachycený na stříbrné desce, na kterou zároveň působily účinky jodových par (později nazváno jako daugerrotypie). Z obrázků ale zatím nebylo možno vytvářet kopie a kvůli citlivosti se obrázky museli uchovávat za sklem jako umělecká díla.

V roce 1839 přichází pojmenování pro zcela nový objev. Jde o novotvar složený ze dvou řeckých slov fós (světlo) a grafis (štětec). Autorství je připisováno anglickému astronomovi, matematikovi, chemikovi a průkopníku fotografování **Johnu Herschelovi**. Ten se v lednu 1839 doslechl o práci francouzského vynálezce Daquerra a bez znalosti podrobností byl již za několik dní schopen vytvářet vlastní fotografie.

Asi za deset dní ho navštívil krajan **William Fox Talbot**, aby se dozvěděl více o ustalování fotografií. Chtěl přinutit prchavé obrazy k tomu, aby na papíře zůstaly navždy. Když konečně objevil správný poměr chemikálií nanášených na podložku, byl na světě první negativ, z něhož bylo možno kopírovat nekonečně mnoho pozitivů. Expoziční doba Talbotových materiálů byla pouhých 6 minut. V roce 1844 vydal vůbec první knihu, která byla ilustrována původními fotografiemi.

# **1.5 První digitální fotografie**

Autorem první dochované digitální fotografie je Russell A. Kirsch. Ten v roce 1957 pořídil malou černobílou digitální fotku svého syna Waldena a naskenoval ji do počítače za pomoci technologie, na které pracoval se svým týmem americké Národní kanceláře pro normy. Časopis Life tuto fotku zařadil do knihy s názvem 100 fotografií, které změnily svět.

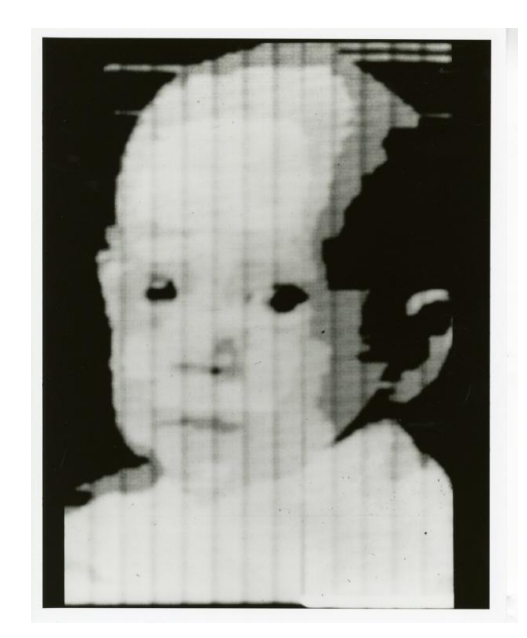

Obrázek č. 4 První digitální obraz pořízený Russellem Kirschem, zdroj: en.wikipedie.org

# **1.6 Fotografický film a fotoaparáty**

V roce 1888 firma Eastman Dry Plate Company ve státě New York začala vyrábět fotoaparáty značky Kodak, které využívali svitkový film. Jejich chytrý reklamní slogan "Vy stiskněte spoušť, my uděláme ostatní" spojený s dobrou převratnou službou na vyvolání filmu a zpracování fotografií vzbudil velký rozruch. Dosud bylo focení velmi odbornou a technicky náročnou činností. Tento fotoaparát byl vybaven svitkem papíru k zachycení až 100 fotografií. Po použití byl fotoaparát odeslán firmě, která zajistila zhotovení fotografií a zaslání majiteli. O rok později firma Kodak představila první celuloidový svitkový film a v roce 1900 se začal vyrábět fotoaparát Kodak Brownie.

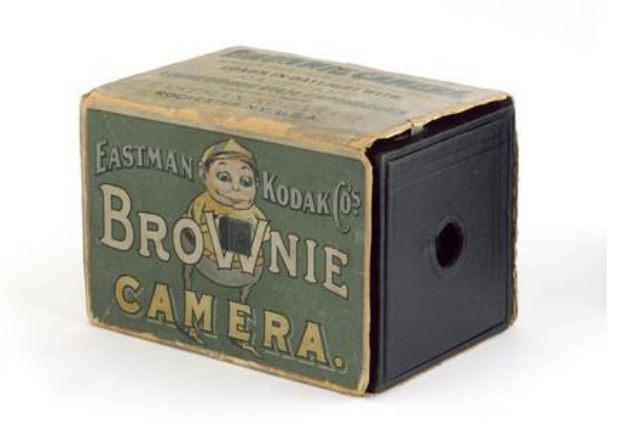

Obrázek č. 5 Kodak Brownie, 1900, zdroj: www.ssplprints.com

V roce 1908 byl přihlášen patent prvního barevného filmu. Dále pak v roce 1925 se na trh dostal kinofilmový fotoaparát **Leica** používající 35mm film. Od roku 1935 jsou na trhu také barevné fotografie. Firma Kodak vyvinula v roce 1936 barevný diapozitivní kinofilm **Kodachrome**, což konečně (po sto letech) umožnilo zaznamenávat historii lidstva a světa barevně.

V německých Drážďanech přišla na svět v roce 1936 také kinofilmová zrcadlovka s názvem **Kine Exakta**. Jedním z následovníků této zrcadlovky se stal **Nikon F**, který prorazil na trh s profesionálními fotoaparáty díky ucelenému systému s mnoha doplňky v roce 1959. V současné době spolu celosvětově soupeří o prvenství firmy **Canon** a **Nikon**.

#### **1.7 Historie digitálních fotoaparátů**

Touha po digitalizaci fotografií a dalších materiálů vedla k vytvoření fotoaparátu bez klasického filmu. Ten byl nahrazen snímačem a záznamovým médiem. Jako první popsal proces snímání digitálních fotografií Eugene F. Lally z Jet Propulsion Laboratory v roce 1961, kdy v článku věnovanému vesmírnému průzkumu uvedl postup k výrobě mozaikového fotosenzoru. Cílem však byla možnost navigace pro astronauty přímo z paluby raketoplánu pomocí fotografování a následných výpočtů změny pozic planet a hvězd.

Ovšem první patentovaný elektronický fotoaparát navrhl inženýr Willis Adcock z Texas Instruments v roce 1972. Není ale známo, zda byl skutečně vyroben.

Konečně tedy první digitální fotoaparát na světě byl vytvořen v Kodaku v roce 1975. Jeho vynálezcem byl **Steven Sasson**. Černobílé obrázky pořízené fotoaparátem byly ukládány na kazetu a záznam obrazu trval přibližně 23 sekund. Váha fotoaparátu byla přibližně 3,6 kg a měl pouhých 0,01 Mpx. Jelikož počítače v té době neměly monitory, byla data z kazety přes počítač promítána na televizní obrazovku.

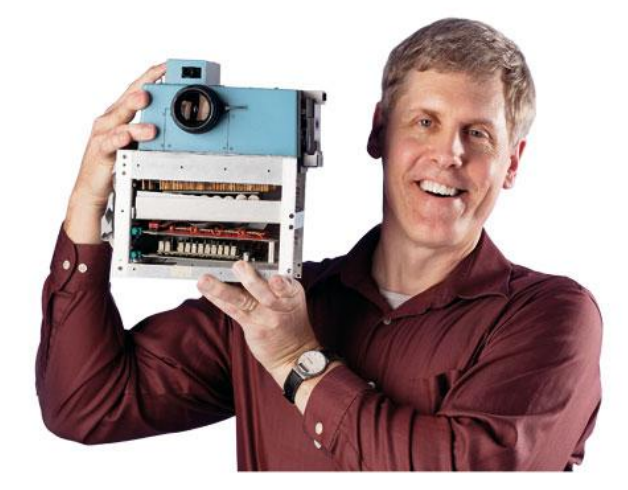

Obrázek č. 6 Steve Sasson a jeho vynález – první digitální fotoaparát, zdroj: http://www.blog.arkdev.net

První komerční digitální fotoaparát byl pod značkou Sony představen v roce 1981. Ve skutečnosti však šlo o videokameru, která zvládala zaznamenat na jednu disketu až padesát snímků. Dostala název Sony Mavica (Magnetic Video Camera).

O šest let později byla vyvinuta první DSLR. Jednalo se o jednookou zrcadlovku, jejíž zkratka v angličtině znamená digital single-lens reflex camera. Vyvinula ji firma Kodak pro americkou vládu v roce 1987. Byla navržena pro běžné užití. Přístroj fungoval dobře, ale byl sestrojen pouze 1 kus.

Za největší a nejdražší digitální fotoaparát můžeme v současné době považovat Hubbleův teleskop. Ten v roce 1990 začal posílat z oběžné dráhy Země fantastické fotografie a umožnil tak nahlédnout do miliard let staré historie vesmíru.

# **2 Druhy digitálních fotoaparátů**

Existuje několik druhů digitálních fotoaparátů, které můžeme rozdělit asi do čtyř skupin. Jde o *kompaktní fotoaparáty*, *EVF* (*electronic viewfinder*), *DSLR* (*jednooké digitální zrcadlovky*) a *bezzrcadlovky*. Do této kategorie právem spadají i fotomobily, ale o těch až v další kapitole. Nyní se zaměřím na první čtyři typy výše uvedené.

### **2.1 Kompaktní fotoaparáty**

Kompaktnost a kvantita fotografií pořízených tímto fotoaparátem zajistila tomuto přístroji v minulosti velkou oblibu mezi širokou veřejností. Tyto fotoaparáty jsou konstrukčně menší, s nízkou hmotností a tudíž snadno přenositelné. Jejich velkou výhodou je také nízká cena a jednoduché použití. Co se ale týče jejich nedostatků, tak kvalita obrázků se nedá srovnat např. se zrcadlovkou. Obrázky se bohužel nedají manuálně zaostřit ani přiblížit. Jednotlivé části kompaktních fotoaparátů nejsou vyměnitelné, nedají se tedy rozšířit např. o různé druhy objektivů.

### **2.2 EVF**

Princip těchto zařízení je velice podobný kompaktům, ale díky kvalitě pořizovaných fotek se více přibližuje zrcadlovkám. Zatímco u kompaktu můžeme očekávat optický zoom např. okolo 5x, u tohoto fotoaparátu to může být 30x – 60x. Jak z názvu vyplývá, tento přístroj má elektronický hledáček. "*Za objektivem nalezneme čip, díky kterému je vyfocený obrázek okamžitě přenášen do miniaturního displeje v hledáčku*" (10). Mezi jeho velké výhody patří nízká hmotnost, menší rozměry a kompaktnost. Díky vyspělým technologiím, optické stabilizaci obrazu, vysokému rozlišení a světelnosti objektivu f/2,8 od něj můžeme čekat kvalitní fotografie i 4k video. K nevýhodám těchto zařízení patří bezesporu velice malé rozlišení displeje a také pomalé obnovování obrazu.

## **2.3 DSLR**

Ty patří k nejkvalitnějším fotoaparátům, které můžeme v dnešní době na trhu získat. Její fotky jsou jasné a ostré a, oproti kompaktům, dosahují menšího šumu. Klasické zrcadlovky nedovolují pořizovat videozáznamy, u digitálních zrcadlovek to už však není problém. Samozřejmostí je u zrcadlovek vyměnitelnost objektivů, kterých je na trhu nezměrná řada.

Přístroje mají digitální snímač většinou buď CMOS nebo CCD, ale o těch až později. První cenově dostupnou zrcadlovku jsme si mohli pořídit v roce 2003. Jednalo se o Canon EOS 300D. V roce 2008 byla na trhu představena naprosto revoluční novinka – fotoaparát Canon EOS 5D Mark II, který kromě klasických funkcí nabízel také full HD video v kombinaci se snímacím čipem. V současné době jsou na trhu největšími výrobci a také konkurenty společnosti Canon a Nikon.

## **2.4 Bezzrcadlovky**

V dnešní době jsou bezzrcadlovky velkým konkurentem digitální zrcadlovky. Na trhu se tato kategorie fotoaparátů poprvé objevila v roce 2005. Jejím prvním představitelem byl Epson R-D. O tři roky později byl následován firmou Panasonic. V současnosti jsou bezzrcadlovky produkovány i dalšími firmami jako je např. Sony a Olympus.

Bezzrcadlovka má elektronický hledáček. V dobrých světelných podmínkách reaguje optický hledáček u DSLR na realitu vždy trochu rychleji než elektronický, nicméně ve špatných světelných podmínkách může elektronický hledáček zobrazit výrazně více informací. Díky elektronické závěrce nevydává bezzrcadlovka při expozici vůbec žádný zvuk. To může být výhodou pro fotografy zachycují různá divadelní představení, konference, apod. Hlavní snímač zde funguje i jako AF senzor, a to díky AF bodům umístěným přímo v obrazovém snímači. Pokud tedy v hledáčku vidíme, že je zaostřeno, bude tak i na výsledném snímku. Díky absenci zrcátka má bezzrcadlovka menší rozměry oproti DSLR s podobnými parametry a její výroba je levnější a jednodušší. Kromě mechanizmu závěrky totiž neobsahuje žádnou další mechaniku. Nevýhodou však je spotřeba elektrické energie, jelikož displej, hledáček a procesor jsou neustále v provozu a tím spotřebovávají elektřinu.

# **3 Mobilní telefon a fotografie**

Samostatnou kapitolou pořizování fotografií jsou mobilní telefony. V úplných začátcích byl fotoaparát integrovaný v mobilním telefonu pouhou doplňkovou funkcí. Fotografie byly neostré, nezřetelné a téměř nepoužitelné. Přelom v mobilní fotografii přinesl rok 2005, kdy byl světu představen mobilní telefon zn. Sony Ericsson K750i, který disponoval fotoaparátem o rozlišení 2 MPX. Jeho hlavní výhodou oproti tehdejší konkurenci byla přítomnost automatického ostření (AF). Tento prvek se v mobilních telefonech objevil vůbec poprvé. Díky automatickému ostření a v té době velmi slušnému rozlišení, začaly fotografie pořizované mobilním telefonem dávat smysl.

V posledních letech zažívá mobilní fotografie velký rozmach a to díky nastupujícím technologiím. Z "obyčejných" mobilních telefonů se staly smartphony, které díky většímu výpočetnímu výkonu dokáží přebírat funkce fotoaparátů. Dá se říct, že v současné době začínají ty nejlepší mobilní telefony konkurovat běžným kompaktním fotoaparátům. K tomu samozřejmě přispívá i přejímání řady funkcí z běžných fotoaparátů. Na rozdíl od fotoaparátů mobilní telefon nedisponuje takovou optikou, avšak kvalitu fotografií dohání výpočetním výkonem a umělou inteligencí.

Umělá inteligence AI pomáhá fotoaparátům v mobilních telefonech s přesnějším určením jednotlivých objektů. Tyto objekty vyhodnocuje a určuje ty nejlepší možnosti pro nastavení scény. Pomáhá tak s nastavením správného expozičního času, clony nebo hodnoty ISO. AI taktéž pomáhá s vytvářením tzv. portrétního režimu, kdy dochází k rozostření pozadí. Oproti zrcadlovkám, které tohoto efektu dosahují pomocí optiky, tedy úpravou clony a velikostí snímače, musí mobilní telefon tento efekt vytvořit softvérovou úpravou.

Další funkci, kterou mobilní telefony přebírají je HDR (high dynamic range). HDR pomáhá pořizovat záběry ve vysoce kontrastních podmínkách. Konkrétně iPhone pořídí několik fotek rychle za sebou s různým nastavením expozice a spojí je do jedné, na které bude ve světlech a stínech vidět více detailů.

Mobilní telefony v současné době, i díky výše popsanému, dosahují opravdu skvělých výsledků na poli fotografie. Ty nejlepší fotomobily, dle mého názoru, již plně dokáží nahradit kompaktní fotoaparáty. Ostatně stačí se rozhlédnout kolem sebe na turisticky exponovaných místech. Předností fotoaparátů v mobilních telefonech je především jejich jednoduchost ovládání. Ve většině případů není třeba nic nastavovat, mobilní telefon se postará o vše podstatné a uživatel tak pouze "cvaká". Snímek také lze velmi rychle ve smartphonu upravit a okamžitě sdílet, což v běžném fotoaparátu možné není. Velkou výhodou je také fakt, že

15

mobilní telefon má většina uživatelů neustále u sebe a tak nepřijdou o nic podstatného. Na druhou stranu jsou stále tyto fotoaparáty limitovány fyzikálními vlastnostmi a nelze je osadit optikou podobné té v zrcadlovkách a nemyslím si, že se to v nejbližší době změní. Faktem však zůstává, že zrcadlovky se stále více stávají nástrojem pouze pro uživatele, kteří fotografii milují, je jejich koníčkem, chtějí kvalitní záběry a také si chtějí fotografie upravovat. Já osobně jsem jedna z nich.

V následující kapitole se tedy zpět vrátíme k digitálním fotoaparátům, konkrétně pak k tomu, co můžeme očekávat pod jejich povrchem.

# **4 Digitální zrcadlovka**

# **4.1 Řez zrcadlovkou Nikon D3**

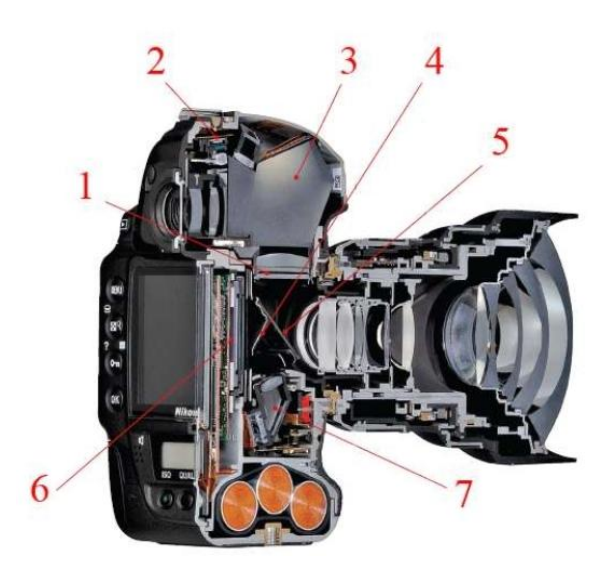

Obrázek č. 7 Řez zrcadlovkou Nikon D3, zdroj:<https://f-mount.webnode.cz/>

- 1. *matnice a spojná čočka* matnice je skleněná destička, na které se promítne převrácený obraz. Spojná čočka nad ní pak světlo koncentruje do pětibokého optického hranolu.
- 2. *expozimetr* disponuje senzorem, který analyzuje přicházející data z hlediska jasu, barvy, kontrastu či vzdálenosti.
- 3. *hranol*  vyroben z optického skla a po trojnásobném odrazu posílá světlo do hledáčku, kde už fotograf vidí obraz nepřevrácený.
- 4. *sekundární zrcátko* je umístěné za hlavním (polopropustným) zrcátkem a odrazí tak propuštěné světlo dolů na senzory autofokusu.
- 5. *hlavní zrcátko* vůči světlu stojí v úhlu 45 stupňů a odráží obraz z objektivu vzhůru do hranolové šachty. Těsně před expozicí se zrcátko zvedne, aby mohlo světlo po otevření závěrky dopadnout na senzor.
- 6. *snímač*
- 7. *jednotka autofokusu* zde se obraz rozpůlí a jeho části se posuzují a na základě informací o rozdílu obou obrazů následně objektiv dostane pokyn, o kolik a kterým směrem má zaostřit.

# **4.2 Digitální snímač**

Snímač je polovodičové zařízení, které zachycuje světlo potřebné k vytvoření digitálního obrazu. Jako základ pro integrovaný obvod se používají destičky z křemíku, které se vytvářejí procesem zvaným fotolitografie. Vzory obvodů se opakovaně promítají na destičku, což nám vzdáleně připomíná princip vytváření fotografie. Jelikož je senzor analogové zařízení, je nutné ho nejprve převést na signál a poté zesílit, aby mohl být převeden do digitální podoby.

## **4.3 Rozdělení snímačů podle velikosti**

Podle velikosti je rozdělujeme do čtyř skupin: pro profesionální DSLR, pro amatérské digitální zrcadlovky, pro kreativní kompakty a bezzrcadlovky, a pro kompaktní fotoaparáty a fotomobily. Rozměr snímačů pro DSLR je 36x24 mm (= full frame/FX), což odpovídá 35 mm kinofilmu. Pro amatérské zrcadlovky se používají menší snímače, u Cannonu a Sony APS-C a u Nikonu DX. Jejich velikost je okolo 23 x 15,5 mm. Dalším rozměrem je tzv. čtyřtřetinový systém používaný firmou Olympus a Panasonic, a to okolo 18x12 mm, tedy poloviční vzhledem k "full frame". Levnější kompaktní fotoaparáty využívají snímače o velikosti 5,8 x 4,3 mm a v mobilních telefonech jsou například snímače o velikosti 4,5 x 3,4 mm.

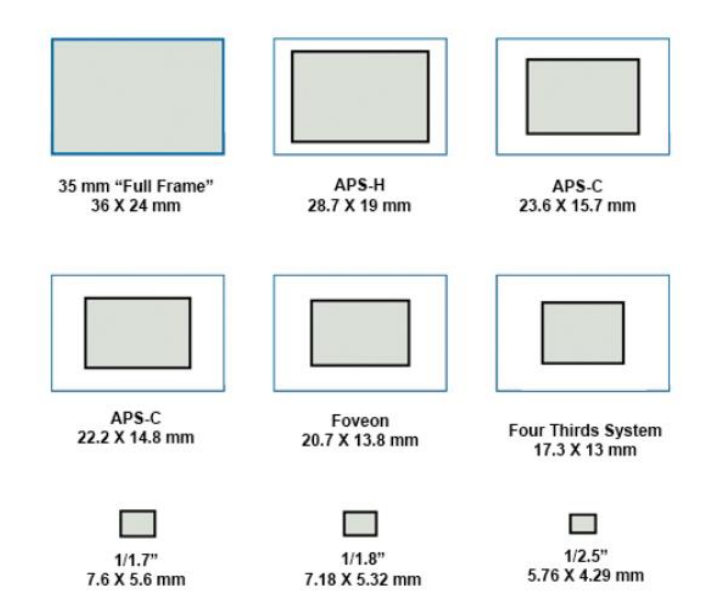

Obrázek č. 8 Digitální snímače, zdroj: https://fotofokus.cz/

# **4.4 Typy snímačů a způsob využití**

#### 4.4.1 CCD (Charged Coupled Device)

Povrch snímače tvoří tisíce pixelů, které zachycují světlo a převádí ho na elektrickou energii. Signál postupuje pomocí tzv. nábojové vazby buněk až na okraj snímače,

k posuvnému registru, kde se jednotlivé signály převádí do zesilovače a dále pak do A/D převodníku. Díky neustálému přenosu dat je čip náročný na spotřebu energie a jeho účinnost se snižuje. Jelikož jsou ale dispozičně uzpůsobeny k zaznamenávání více pixelů, mají nižší hladinu šumu. Barvy obrázků jsou také živější, což zlepšuje jejich kvalitu.

#### 4.4.2 CMOS (Complimentary Metal Oxide Semiconductor)

Tyto snímače umožňují integrovat na čip vyšší hustotu světlocitlivých buněk. Oproti CCD snímači má každá obrazová buňka vlastní zesilovač. Zesilovač ale u každé buňky zabírá místo, proto musí být každá fotodioda o něco menší a tím pádem světlocitlivá buňka vyžaduje vyšší zesílení, což zase zvyšuje obrazový šum. CMOS snímače toto řeší umístěním tzv. mikroobjektivů před každou buňku, které tak zesílí samotný vstupní signál - světlo. CMOS senzor nemůže pojmout více pixelů na svůj povrch oproti CCD snímači. Výsledný obraz je proto v nižším rozlišení, což také ovlivňuje kvalitu obrazu.

#### 4.4.3 Foveon X3

Foveon je snímač s unikátní třívrstvou strukturou umístěnou v křemíku, která zachycuje všechny tři RGB barvy v rámci jednoho obrazového bodu. Senzor obsahuje trojici průhledných barvocitlivých RGB vrstev, jež jsou řazeny pod sebou a díky nimž každý pixel zaznamená kompletní barevnou informaci. Každá vrstva zachycuje jinou barevnou složku světla podle toho, do jaké vrstvy proniká. Výhodou tohoto snímače je kvalitní reprodukce barev a výstupní rozlišení snímku bez přepočtu.

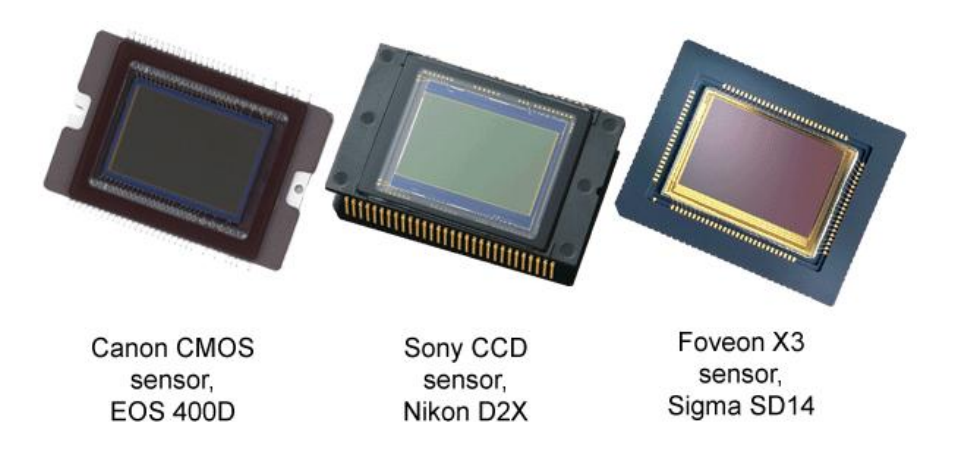

Obrázek č. 9 Velikost digitálních senzorů, zdroj:<https://lenspire.zeiss.com/>

#### **4.5 Ohnisková vzdálenost**

Ohnisková vzdálenost je hlavní specifikací objektivu. Označuje vzdálenost od středu čočky a rovinou, na kterou jsou zaostřeny soustředěné paprsky objektivu. Zjednodušeně řečeno, tento údaj nám říká, jak široký úhel pohledu dokáže objektiv zachytit. Čím je ohnisková vzdálenost delší, tím je menší část záběru větší, zatímco kratší ohniskové vzdálenosti zmenšují větší část záběru.

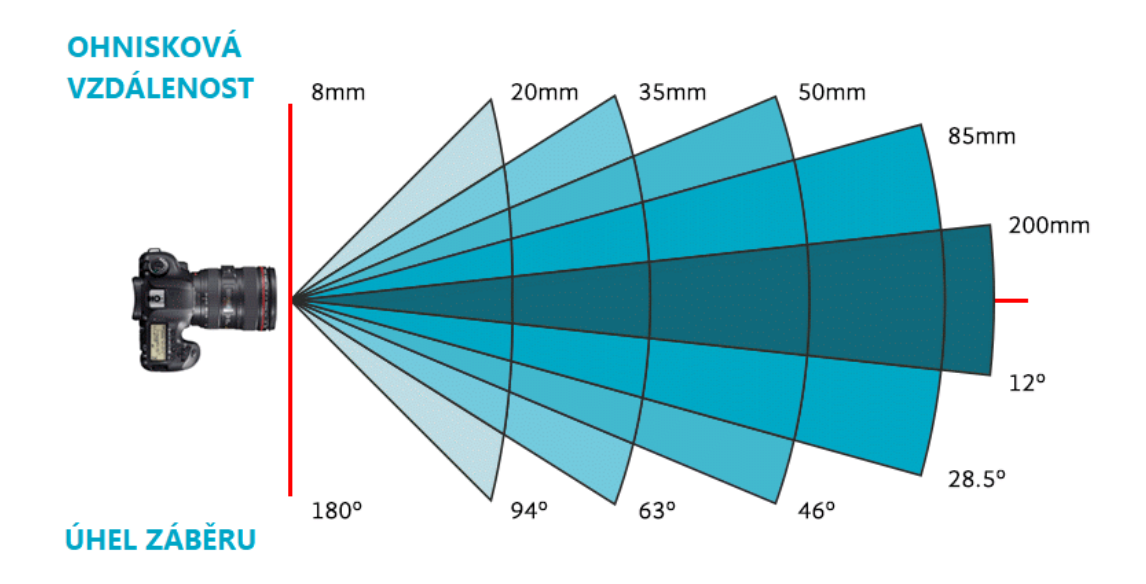

Obrázek č. 10 Ohnisková vzdálenost a úhel záběru, zdroj: https://f-mount.webnode.cz/

# **4.6 Objektivy**

V moderních objektivech se skloubí několik technologií, které zajišťují dobrou kvalitu a vysoký výkon za relativně nízkou cenu. "*Dnes, stejně jako kdysi, platí, že větší objektivy s těžší konstrukcí, jednoduššími specifikacemi a poskládané z dražších materiálů si budou vést lépe a spolehlivěji než malé, lehké objektivy*" (2).

Objektivy rozdělujeme podle použití a ohniskové vzdálenosti na širokoúhlé (do 50 mm), standardní (rovno 50 mm) a teleobjektivy (větší jak 50 mm). Dále je můžeme rozdělit na pevné (s danou pevnou ohniskovou vzdáleností: 35 mm, 50mm, 85 mm a jiné) a objektivy s proměnlivou ohniskovou vzdáleností: 18-55mm, 24-70 mm, 24-105mm apod.). Obrázky níže ilustrují různé ohniskové vzdálenosti. Čím kratší ohnisková vzdálenost, tím větší úhel záběru, ale menší snímaný objekt.

Ohnisková vzdálenost 18 mm Ohnisková vzdálenost 35 mm Ohnisková vzdálenost 105 mm

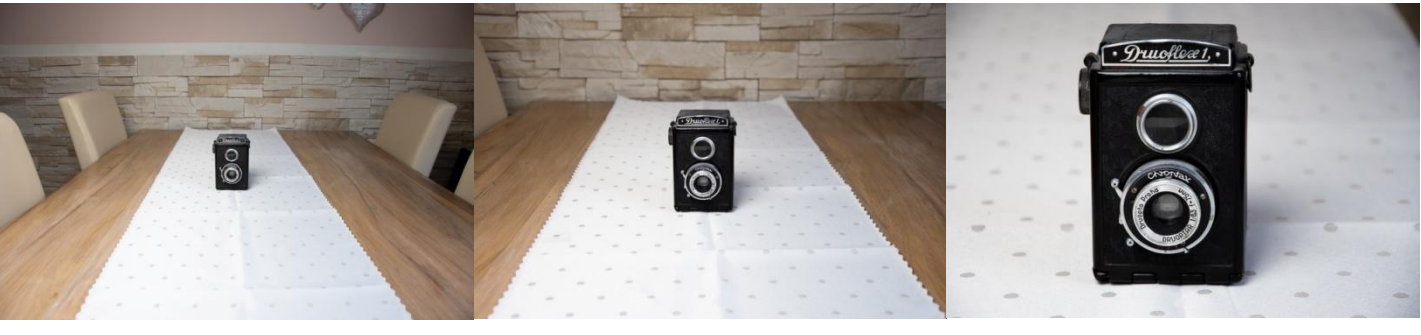

Clona 3.6, závěrka f/4 Clona 4.3, závěrka f/4.5 Clona 5, závěrka f/5.6

Obrázek č. 11 Ohniskové vzdálenosti, zdroj: (vlastní)

# **4.7 Clona**

Je to otvor uvnitř objektivu, který vzniká otevíráním překrývajících se kovových lamel. Tím, jak se clona zvětšuje nebo zmenšuje, dopadá větší či menší množství světla na senzor. U všech objektivů odpovídá největšímu clonovému otvoru nejmenší clonové číslo (např. 1.2, 1.4...). Tím pádem když zvětšujeme clonové číslo, otvor zmenšujeme a ubíráme tak množství světla dopadající na senzor.

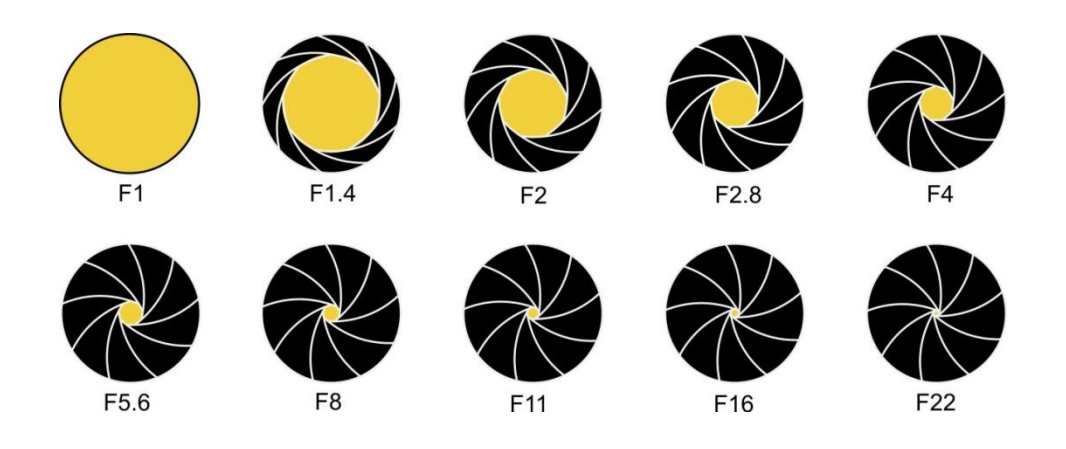

Obrázek č. 12 Clona a světelnost, zdroj: https://www.milujemefotografii.cz/

Clona hraje důležitou roli ve své schopnosti ovlivnit **hloubku ostrosti**. Čím menší je otvor, kterým světlo prochází (= větší clona např. 16 nebo 22), tím větší je hloubka ostrosti. Většina obrazu bude ostrá. Při použití téměř odcloněného objektivu (čísla 2, 2.8...) bude ostrý jen objekt, na který máme zaostřeno. "*Světlo odrážející se od objektů ve scéně vytváří na senzoru obraz, ale je to právě zvolená clona, která určuje, jak "kvalitně" bude tento obraz zachycen*" (3).

# **5 Digitální obraz a jeho záznam**

Digitálním obrazem rozumíme snímek pořízený fotoaparátem, kamerou, nebo jiným zařízením a promítnutý do 2D obrazové roviny. Zde pak vzniká obraz vyjádřený spojitou funkcí f (x, y) v souřadnicích x, y i v hodnotě funkce (jasu, intenzitě).

Z tohoto spojitého obrazu vzniká digitální obraz vzorkováním v souřadnicích x, y a kvantováním v hodnotě jasu. Vzorkování vybírá ze spojitého obrazu vzorky, obvykle uspořádané v pravidelné mřížce (čtvercová, nebo šestiúhelníková). Kvantování rozdělí hodnotu vzorku na konečný počet hodnot – přihrádek. U šedotónového obrazu se obvykle použije 256 přihrádek (jasových úrovní).

Po vzorkování a kvantování je obraz vyjádřen jako matice vzorků (pixelů)

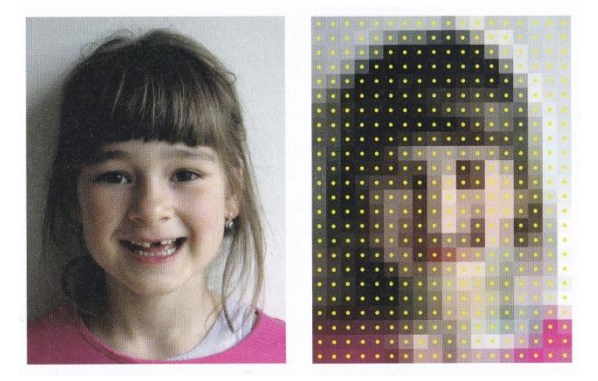

Obrázek č. 13 Vzorkování ve čtvercové mřížce 18x24 vzorků, zdroj: Václav Hlaváč, ČVUT, Praha

## **5.1 Rozlišení**

Rozlišení udává ostrost obrazu. Můžeme ho vidět na kontrastních přechodech. Maximální rozlišení je dáno počtem světlocitlivých buněk na snímači, udává se vždy v  $X \times Y$ , kde X vyjadřuje počet pixelů na horizontální ose a Y na vertikální. Vynásobením těchto dvou čísel získáme celkové rozlišení obrazu. Poměr stran digitálního obrazu je jiný než u klasické fotografie. Na příkladu si ukážeme, na jak velkou fotografii potřebujeme jaké rozlišení.

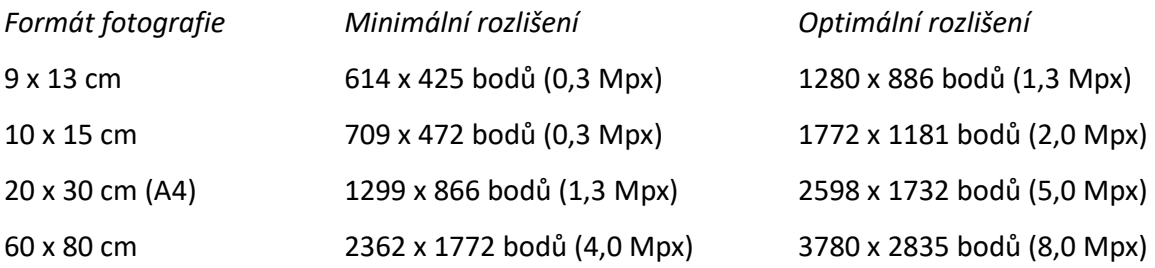

#### **5.2 Bitová hloubka**

Bitová hloubka je číslo, které vyjadřuje počet odstínů šedi ve fotografii. Udává se ve formátu 2<sup>x</sup>, kde *x* je bitová hloubka. Např. 2<sup>1</sup> je jednobit, který představuje jen černou a bílou. 2<sup>8</sup> je osmibit, který po výpočtu umí nabídnout 256 odstínů šedi.

V praxi to můžeme vidět například při zvětšení např. černobílé fotografie třeba na 800%, kde uvidíme na jednotlivých obrazových bodech barvy jako černá, šedá, světle šedá, tmavě šedá, bílá apod. "*Jednoduše řečeno, bude tam opravdu hodně odstínů šedi a rozhodně jich bude víc než padesát*" (11). Na černobílé fotografii můžeme najít až 256 odstínů šedi, kdežto barevná fotografie má 256 odstínů pro každý svůj barevný kanál. Umocníme tedy  $256<sup>3</sup>$ (třemi barevnými kanály) a dostaneme 16,7 milion barev.

### **5.3 Míchání barev**

Z fyzikálního hlediska je světlo elektromagnetickým vlněním v pásmu 108 MHz. Každé z barev viditelného spektra odpovídá určitá frekvence (vlnová délka). Podle spektra frekvencí, které vysílá zdroj světla, můžeme světlo rozdělit na *achromatické* (bílé světlo, obsahuje všechny barvy, kombinace frekvencí odražených od těles tvoří jejich barvu) a *monochromatické* (světlo jedné frekvence).

## **5.4 Barevné modely**

Pro vytvoření a uchování barevné informace je důležité skládání barev, jehož podstatou je vhodné nalezení barevného modelu, který nám umožní vytvoření všech požadovaných odstínů z množiny barev. Rozlišujeme dva základní principy směšování barev: aditivní a subtraktivní. *Aditivní* – každým přidáním složky barvy vzniká světlejší barevný odstín, smíšením všech složek vzniká barva bílá (RGB model). *Subtraktivní* – přidáním složky barvy vzniká tmavší odstín barvy, smíšením všech složek vzniká barva černá (CMY).

#### 5.4.1 RGB (R-red, G-green, B-blue)

Jak je již z názvu patrné, toto barevné prostředí se skládá ze tří základních barev – červená, zelená a modrá. RGB pracuje se zdrojem světla. Každou barevnou složkou se pouští různá intenzita světla. Mícháním RGB světla o různých intenzitách vznikají kombinace barev. Čím je intenzita světla silnější, tím jsou barvy jasnější. Při plné intenzitě vypadají kombinované barvy bíle a při nulové intenzitě černě. Níže na obrázku vlevo vidíme barvy pro lidské oko viditelné a pro porovnání vpravo na obrázku barvy RGB.

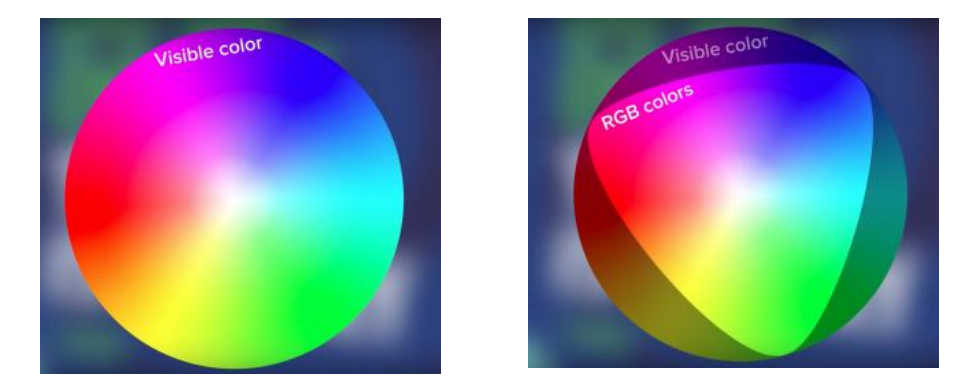

Obrázek č. 14 Barvy viditelné pro lidské oko v porovnání s barvami RGB, zdroj: https://www.printful.com/

#### 5.4.2 CMYK (C-cyan, M-mangenta, Y-yellow, BlacK)

Toto barevné prostředí používá inkoust k maskování barev na světlém pozadí. "*Při směšování těchto barev se může lépe uplatnit zkušenost z kreslení a malování, kde také dochází k subtraktivnímu směšování barev*" (4). Světlé pozadí odráží světlo, takže každá aplikovaná vrstva inkoustu odteče od bílého světla a vytvoří nové barvy. Pokud např. zkombinujeme žlutou a purpurovou, dostaneme červenou. Při smíchání dvou barev dostaneme třetí a při smíchání všech tří barev dostaneme šedou. V barevném modelu CMYK není intenzita barev tak flexibilní jako v RGB. Je prostě nemožné replikovat na inkoustovém papíru nebo látce stejnou intenzitu, jakou dokáže zobrazit digitální displej. Tím pádem se některé barvy RGB budou při tisku v CMYK zobrazovat odlišně.

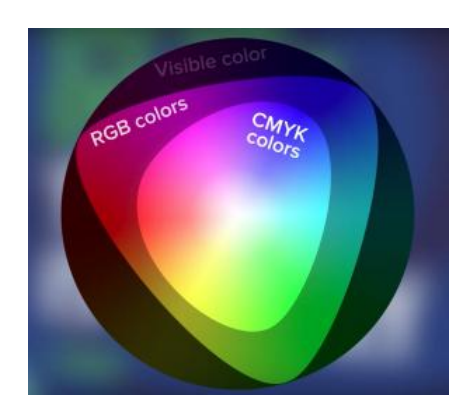

Obrázek č. 15 Barevné prostředí CMYK, zdroj: https://www.printful.com/

# **6 Formáty souborů digitálního obrazu**

Máme několik druhů formátů souborů digitálního obrazu, jako např. \*bmp, \*tiff, \*jpeg, \*.psd, \*.png, raw a několik dalších. Může se zdát, že tyto formáty souborů digitálního obrazu ukládají fotografie a obrázky stejným způsobem, ale není tomu tak. Obrázky mohou vypadat stejně, když si je prohlížíme na obrazovce počítače, ale existují jemné rozdíly, které nemusí být na první pohled pro oko patrné. Jemné rozdíly souvisí s tím, co plánujeme s tímto souborem obrázku udělat. Každý formát nám tedy slouží pro konkrétní účel lépe než ostatní. Např. JPEG je vhodný pro webovou stránku, ale ne až tak pro velkoformátové výtisky. Některé formáty jsou navrženy tak, aby ukládaly maximální množství podrobností, zatímco jiné jsou optimalizovány tak, aby šetřily místo na disku.

#### **6.1 RAW**

Technicky vzato, raw není formátem obrazového souboru. Je to soubor dat, ze kterých lez vytvořit obrázek. Můžeme si ho představit jako digitální negativ. Fotografie pořízená fotoaparátem je v podstatě sběr dat o miliónech drobných teček barev zvané pixely, které po sestavení tvoří obrázek. V závislosti na typu kamery je zachyceno určité množství dat o barvách a intenzitě těchto pixelů ve třech datových komponentech RGB. Tento první sběr dat se nazývá RAW.

Důvodem, proč fotografové fotografují do formátu RAW je to, že jde o velkou zásobárnu dat, kterou fotoaparát shromažďuje, a ze které můžeme dosáhnout nejlepších výsledků při následných úpravách a zpracování fotografie. Takovou flexibilitu nám žádné jiné obrazové formáty nemohou poskytnout.

#### **6.2 BMP**

Jde o starší formát vyvinutý společností Microsoft. V dnešní době se již tolik nepoužívá, ale dříve to byl hojně využívaný formát díky své kompatibilitě s téměř jakýmkoli zařízením. Podporuje až 16,7 miliónů barev. I přes svoji kompresi byly soubory BMP (Bitmap Image File) neuvěřitelně velké. Proto získávali na stále větší oblibě soubory JPEG, přestože používali ztrátovou kompresi, při které bylo nutno zahodit některá data, aby se soubor zmenšil.

#### **6.3 JPEG**

V dnešní době jde o nejpoužívanější obrázkový souborový formát na webu. Největší jeho výhodou je jeho schopnost komprimovat fotografické obrázky na velmi malé velikosti s relativně velmi malou ztrátou kvality fotografie. Dokážeme z něj dostat fotografii o velikosti několika kilobajtů, což žádný jiný formát nesvede. Jeho tajnou zbraní je tzv. ztrátová komprese. JPEG zahodí určitě množství dat z obrovského souboru surových dat, aby výsledná sada dat byla dostatečně dobrá a vytvořila relativně dobrý obraz o mnohem menší velikosti souboru. Míra ztrátové komprese je v souborech JPEG volitelná. Kompromis je však vždy mezi kvalitou obrazu a velikostí souboru. Volbou může být lepší kvalita s větší velikostí souboru nebo nižší kvalita s menšími soubory.

#### **6.4 TIFF**

Tento formát byl vytvořen společností Aldus Corporation v roce 1986. Jde o bezztrátový formát, který ke zmenšení velikosti souboru využívá techniku LZW bez vyřazení jakýchkoli dat. Tento typ souboru se často používá pro archivní účely, jehož velkou výhodou je trvanlivost a bezztrátová komprese. Podporuje také mnoho barevných modelů, jako jsou RGB, CMYK, LAB atd. Jedná se o jeden z nejkvalitnějších dostupných formátů fotografií.

## **6.5 GIF**

Obrázky ve formátu GIF lze animovat zobrazením více obrázků v rychlém sledu. Nevýhodou ale je, že podporuje jen 256 barev, proto jsou všechny barvy, které jsou mezi dvěma odstíny ztraceny a obraz působí zrnitě a nevypadá příliš ostře. Pokud jde ale o jednodušší grafiku či loga, které nepoužívají tak širokou škálu barev jako fotoaparáty, tak jde ve skutečnosti o lepší kvalitu prezentace obrázků než JPEG, protože také používá bezztrátovou kompresi LZW.

#### **6.6 PSD**

Tento typ souboru defaultně využívá Adobe Photoshop k ukládání svých dat. Jeho výhodou je to, že umožňuje manipulaci s obrazem v konkrétních vrstvách a ne na samotné fotografii. PSD (Photoshop Document) poskytuje mnohem větší flexibilitu a schopnost doladit obraz, jelikož vrstvy lze kdykoliv přidávat, odebírat nebo upravovat, aniž by to

ovlivnilo původní fotografii. Jakmile je ale vrstvený soubor sloučen, nelze jej vrátit zpět. Velkou nevýhodou tohoto formátu je jeho nízká kompatibilita se softwary jiných výrobců.

# **6.7 PNG**

Jak nám přesný název napovídá, tento formát byl navržen k odesílání obrázků přes internet. Původně byl vynalezen jako řešení problémů patentů LZW s GIF, ale na rozdíl od GIF nepodporuje animaci. Jelikož byl vytvořen pro přenos obrázků přes internet a ne pro tiskovou grafiku, nepodporuje jiný barevný model než RGB. Výjimečností PNG (Portable Network Graphics) je to, že podporuje průhlednost pro 24bitové obrázky RGB. Díky tomuto umu je dnes tento formát obrazového souboru široce používán na loga a další grafiku. PNG je vynikající volbou pro bezztrátovou kvalitu.

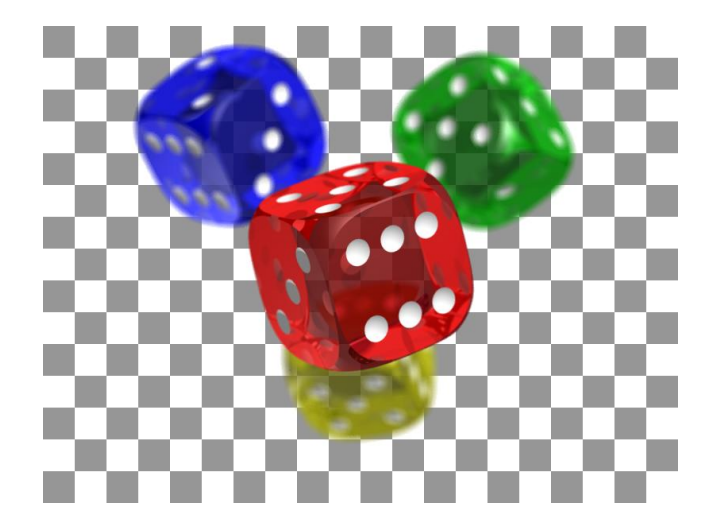

Obrázek č. 16 Obrázek PNG, který demonstruje průhlednost, zdroj: https://www.aperturebuzz.com/

# **7 Software pro úpravu digitální fotografie**

V dnešní době existuje několik programů na úpravu fotografií, kdy každý fotograf preferuje něco jiného. Ráda bych tedy stručně představila čtyři dle mého názoru nejznámější programy:

- Adobe Photoshop
- Adobe Lightroom
- Affinity Photo
- Zoner Photo Studio X

Program *Adobe Photoshop* je určen pro designéry, grafiky a ilustrátory. Tento program nabízí velmi kvalitní funkce, které však ne vždy běžný fotograf využije. Ale například nástroj retušování je zde na velmi dobré úrovni. Další zajímavou funkcí je například foto-manipulace, dvojitá expozice či práce s vrstvami. Jako nevýhody programu bych zmínila jeho nejednoduchost a absence organizace fotografií. Na organizaci fotek je daleko lepší program *Adobe Lightroom*, který je vytvořen přímo pro fotografy. Rozhraní tohoto programu je velmi jednoduché a intuitivní. Je to skvělý pomocník při organizování fotografií, kde fotkám můžeme přiřadit hodnocení ve formě hvězdiček, a pak postupně snímky upravovat dle důležitosti. Tento program patří mezi mé favority, proto se mu budu podrobněji věnovat v další kapitole. Dalším vydařeným nástrojem pro úpravu fotografií je šest let starý program **Affinity Photo**, který poskytuje velmi rozsáhlou nabídku funkcí. Podobá se programu Photoshop, ale na rozdíl od něj dokáže RAW formát upravovat přímo v aplikaci. Navíc úpravy jednotlivých snímků lze ukládat jako preset (filtr) a ten později aplikovat na další snímky. Má také rozsáhlou paletu nástrojů retuše. Posledním programem, který bych ráda zmínila, je program **Zoner Photo Studio X**, který se zaměřuje na úpravu fotek od roku 2004. Snímky se dají snadno organizovat, nebo také třídit podle času, lokace, klíčových slov apod. Zajímavým nástrojem je kromě přechodového a kruhového filtru také štětcový filtr, který nám pomůže provést selektivní úpravy jen na části snímků, třeba na obličeji. Samozřejmostí je také vytváření presetů, které se mohou aplikovat na další snímky.

Nyní bych se ráda věnovala již zmiňovanému softwaru Adobe Lightroom a jeho konkrétním funkcím a nástrojům.

# **8 Úprava digitálního obrazu v Adobe Photoshop Lightroom**

Jednou z velkých výhod Lightroomu je, že v něm můžeme obraz např. oříznout, odstranit skvrny, upravit barvy, pak ořez změnit atd., aniž bychom se dotkli pixelů originální fotografie, "*Lightroom totiž při importu nevytváří "nové" snímky fyzicky, ale jenom o nich utváří záznam v katalogu*" (5). Změny se aplikují, až když snímek exportujeme, "*veškeré úpravy, které následně se snímkem provádíme, se týkají jenom katalogu*" (5). Samotný Lightroom se skládá z pěti základních modulů, a to Library, Develop, Slidewhow, Print a Web. Nástroje pro úpravu fotografie se nachází v modulu Develop.

# **8.1 Oříznutí snímku (Crop Overlay)**

Stisknutím klávesy R se ihned přepneme v modulu Develop do režimu Crop Overlay nebo si z panelu nástrojů toto tlačítko zvolíme. "*V režimu Crop Overlay se v obraze objeví rám ořezu, prozatím ohraničující celý snímek. Tažením za ovládací body ohraničovacího rámečku posuneme okraje ořezu vzhledem k jeho středu*. *Oblasti mimo ohraničovací rámeček budou zastíněné*" (6). V nabídce můžeme zvolit poměr stran, např. 1x1, 5x7, 2x3 a jiné. Rám zůstává vždy vycentrovaný v pracovní oblasti, takže pokud chceme např. srovnat horizont, otáčíme obrázkem.

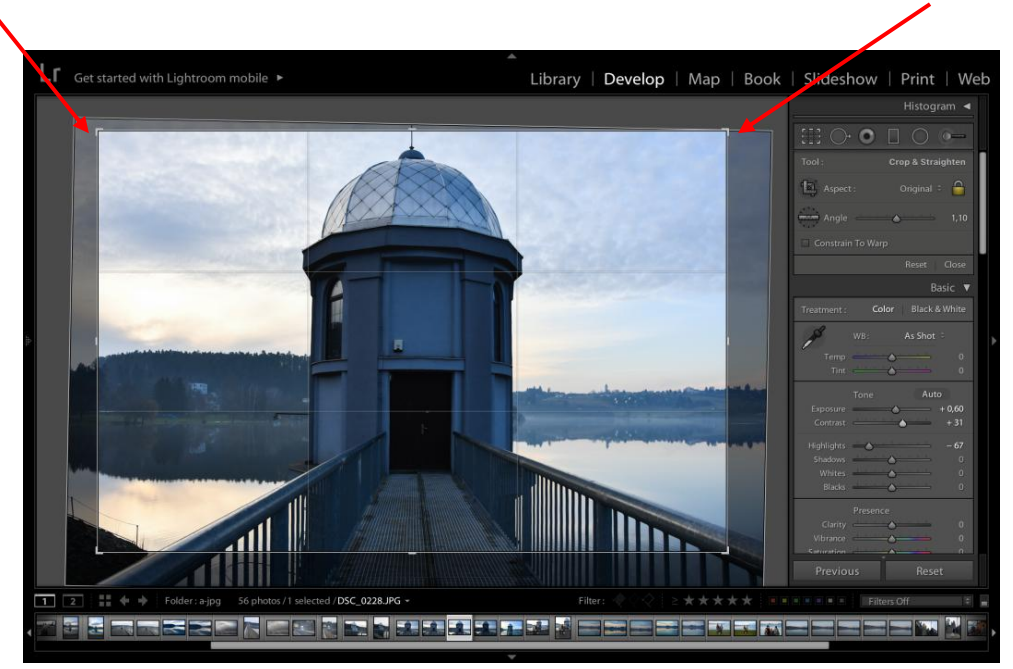

Obrázek č. 17 Funkce Crop Overlay, zdroj: vlastní

# **8.2 Základní nastavení na panelu Basic**

Slouží k základní úpravě obrazu, vyvážení barev a optimalizaci tonální informace zdrojového snímku. Na pořadí nezáleží, ale nejlepší je postupovat shora dolů.

Zpravidla je hlavním cílem nastavit nejprve *vyvážení bílé*. Poté upravit *expozici*, aby nebyl snímek moc světlý nebo naopak tmavý. Následně jezdcem *Blacks* nastavíme oříznutí stínů, aby ty nejtmavší byly černé. Fotografii také můžeme doladit jezdci *Brightness* a *Contrast*.

Nakonec v části *Presence* použijeme jezdce k přidání kontrastu ve středních tónech (*Clarity*) a zvýšíme sytost (*Vibrance* a *Saturation)*.

Níže si ukážeme pouze některé nástroje v praxi.

# **8.3 Vyvážení bílé (White Balance)**

Tento nástroj vyvoláme stisknutím klávesy W nebo z panelu *Basic* stiskneme příslušné tlačítko. Kurzorem klikneme kdekoliv v obraze, abychom mohli nastavit vyvážení bílé. V plovoucím okně vidíme zvětšené pixely, které právě měříme. Ve spodní liště vidíme hodnoty RGB v daném bodě. Jsou udané v procentech a mohou nám pomoci zjistit, o jakou barvu jde. Pokud jsou RGB hodnoty skoro stejné, můžeme barvu považovat za neutrální.

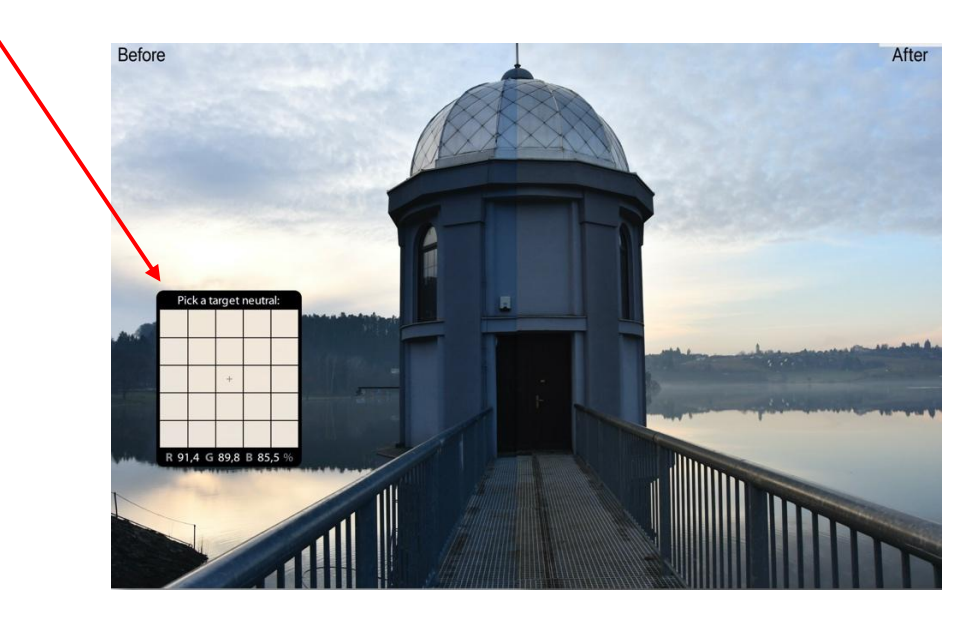

Obrázek č. 18 White Balance "před a po", zdroj: vlastní

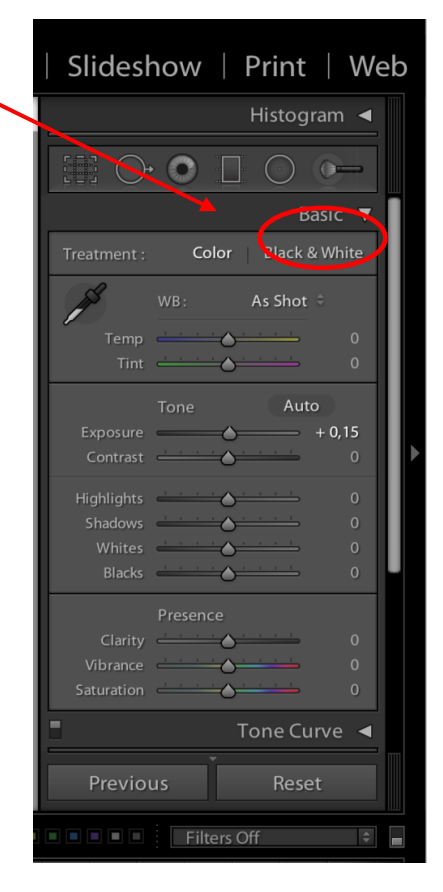

## **8.4 Vibrance, Saturation a Clarity**

Jezdce *Vibrance* (živost) a *Saturation* (sytost) slouží k úpravě sytosti barev. Rozdíl je v tom, že jezdec *Saturation* mění sytost stejnoměrně, kdežto jezdec *Vibrance* nestejnoměrně. V praxi to znamená, že sytost méně výrazných barev se zvýší víc než sytost poměrně sytých barev. To může být velmi užitečné, když chceme zvýšit sytost snímku bez toho, že by se intenzita jasných barev zvýšila příliš a došlo ke ztrátě detailů. Jezdec *Clarity* (zřetelnost) slouží k adaptabilní úpravě kontrastu středních tónů a funguje podobně jakou technika ostření s nízkou mírou a vysokým poloměrem. Kolem hran na snímku se zvýší kontrast v oblastech středních tónů, aniž by byl ovlivněn celkový kontrast snímku.

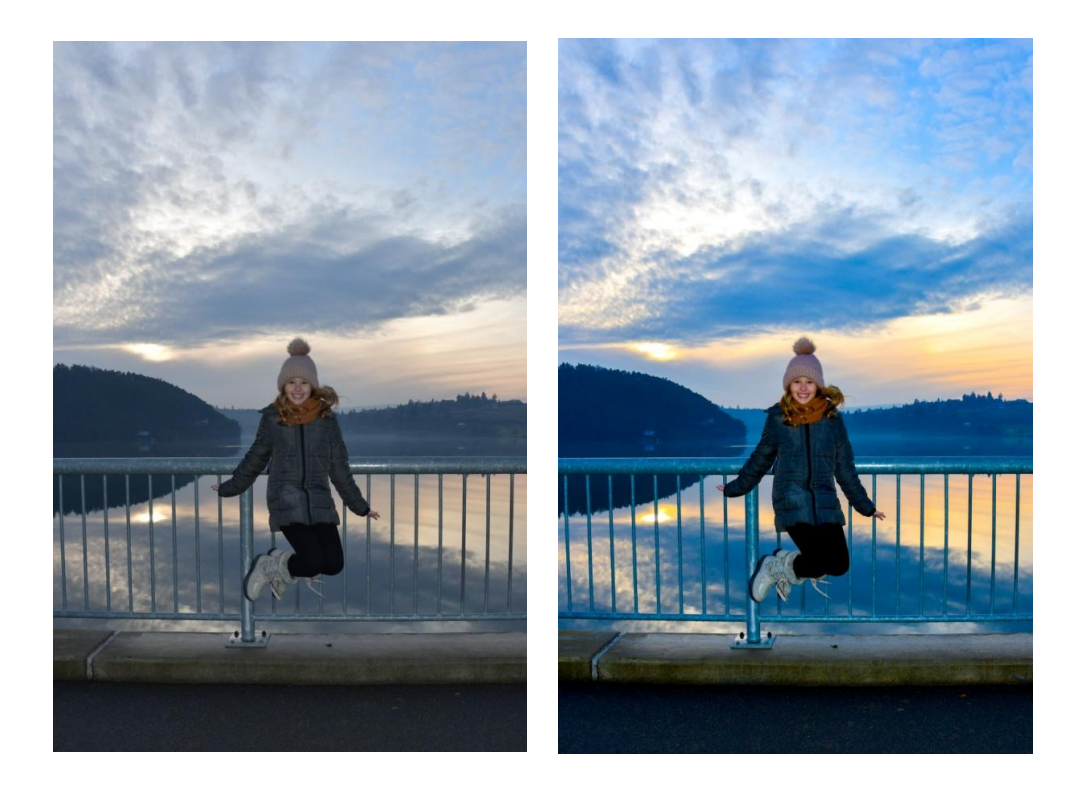

Obrázek č. 19 Saturation (+42), Vibrance (+65), Clarity (+8), před a po", zdroj: vlastní

# **8.5 Nástroje pro retušování obrazu**

Retušovací nástroje v modulu Develop lze na snímek použít, aniž by se doopravdy změnily samotné pixely. Při práci s nástroji *Spot Removal* (odstranění skvrn), *Red Eye Correction* (odstranění červených očí), *Adjustment Brush* (štětec úprav) a *Graduated Filter* (stupňovací filtr) se úpravy zaznamenávají jako sada instrukcí a obrazová informace originálního zdrojového souboru zůstane netknutá. Úpravy se projeví až při exportu do souborů TIFF nebo JPEG.

#### červeným očím. Pokud ale výše uvedené nepoužijeme, můžeme si pomoci právě tímto

nástrojem. Pomocí kříže zaměříme kurzor na střed zorničky a klikneme. Lightroom automaticky rozpozná červené oči a opraví je. Po použití nástroje se objeví panel s nastavením, kde můžeme určit míru ztmavení panenky nebo doladit velikost oblasti, kterou korigujeme.

Vzniku jevu červených očí se dá předejít několika způsoby. Můžeme umístit blesk tak,

aby nebyl moc blízko ose objektivu nebo u vestavěného fotoaparátu nastavit režim proti

#### 8.5.3 Adjustment Brush

Po aktivování tohoto nástroje se nám objeví panel nástrojů s volbami New a Edit. V režimu New můžeme dělat nové tahy. U těchto pak můžeme nastavovat: expozici obrazu, jas, kontrast, sytost, zřetelnost, ostrost nebo barvu. Štětec má také svoje nastavení na panelu nástrojů a to *Size*, kterým volíme velikost stopy. Kurzor tvoří dva kruhy, které vyjadřují tvrdost štětce.  $(\circledast)$  Vnitřní kruh vyjadřuje velikost stopy a vnější kruh vyjadřuje rozsah oblasti prolnutí. Tvrdost či měkkost štětce nastavujeme jezdcem *Feather*, jezdec *Flow* pak určuje sílu efektu.

#### 8.5.4 Graduated Filter

Tento nástroj umožňuje přidat do obrazu postupně slábnoucí efekty. Klikneme nástrojem do obrazu v místě, kde chceme přechod začít, zde bude efekt nejsilnější. Táhnutím myši pak nastavíme jeho rozsah. Kde pak pustíme tlačítko myši, tam bude mít efekt minimální sílu. Vytvoříme tedy postupně slábnoucí přechod mezi dvěma body.

#### 8.5.1 Spot Removal

Tento nástroj pro odstraňování skvrn a flíčků má dva režimy – Clone a Heal. V režimu Clone nástroj zkopíruje obraz ze vzorku, aniž by se snažil jej prolnout s obrazem v cílové oblasti. Výběr má ale měkký okraj. Režim Heal prolne kopírovaný vzorek s obrazem kolem místa, které se snažíme opravit. V obou případech stačí jen nastavit velikost oblasti, kterou chceme vyretušovat, systém sám pak navrhne nejvhodnější oblast, která je vhodná k zakrytí vady. Tu je však možno i měnit dle potřeby.

#### 8.5.2 Red Eye Correction

 $\rightarrow (e)$ 

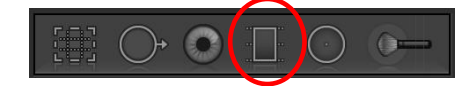

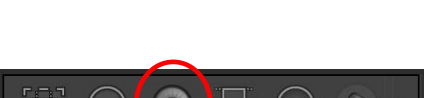

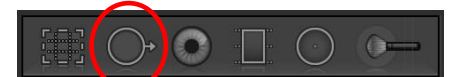

## **8.6 Ostatní nástroje a nastavení**

#### 8.6.1 Panel History

Každá úprava v modulu Develop se zaznamenává jako samostatný stav historie na tomto panelu. Ten se oproti předešlým nástrojům nachází na levé straně tohoto modulu. Všechny kroky historie se uchovávají i po ukončení programu. Když jej znovu spustíme, aplikuje se na snímek poslední zvolený krok historie a všechny ostatní kroky budou stále k dispozici. Máme tedy možnost se kdykoliv vrátit do kterékoli fáze úprav i po restartování programu.

#### 8.6.2 Panel Snapshots

Dalším prostředkem pro práci s historií jsou snapshots (snímky historie). Můžeme je použít k uložení vybraných stavů historie. Důležité stavy historie je užitečné mít uložené, protože na panelu Snapshots jsou snadněji dohledatelné a ušetří nám spoustu práce s procházením celé historie.

#### 8.6.3 Synchronizace nastavení obrazu

Jednotlivá nastavení můžeme aplikovat na více snímků najednou. Pokud máme aktivní výběr více snímků, tlačítko Previous se změní na Sync... Pokud na něj klikneme, můžeme synchronizovat nastavení podle nejvíc vybraného snímku, tj. ten, který svítí nejvíce. Po otevření dialogového okna můžeme zvolit, která nastavení se mají synchronizovat nebo zvolíme Check All, který zatrhne celou nabídku a synchronizovat se bude vše včetně vyvážení bílé a ořezu, což nemusí být vždy žádoucí. Ořez nemusí pasovat na všechny obrázky stejně.

#### 7.6.4 Previous (předchozí)

Při procházení snímku na filmovém pásu si Lightroom dočasně pamatuje nastavení obrazu každého snímku, na který klikneme. Proto je možné aplikovat na kterýkoli další snímek toto nastavení pomocí tlačítka *previous*. Označíme tedy jeden snímek, na kterém jsme už prováděly nějaké úpravy. Klikneme na kterýkoli další snímek, stiskneme tlačítko *previous* a obrázek se nám změní podle nastavení obrázku předešlého.

#### 8.6.5 Preset (přednastavit)

Kromě kopírování a aplikování nastavení obrazu z jednoho snímku na druhý je užitečným řešením vytvořit si vlastní nastavení, které se nám líbí a uložit si jej do přednastavení *Presets*. Tuto nabídku najdeme na levé straně v modulu Develop. Můžeme si zde vybrat ze spousty již přednastavených filtrů jak pro černobílou nebo barevnou fotografii, tak můžeme vytvořit vlastní přednastavení. Stačí kliknout na tlačítko + vpravo nahoře, otevře se dialogové okno *New Develop Preset* kde zvolíme, jaká nastavení mají být v přednastavení zahrnuta.

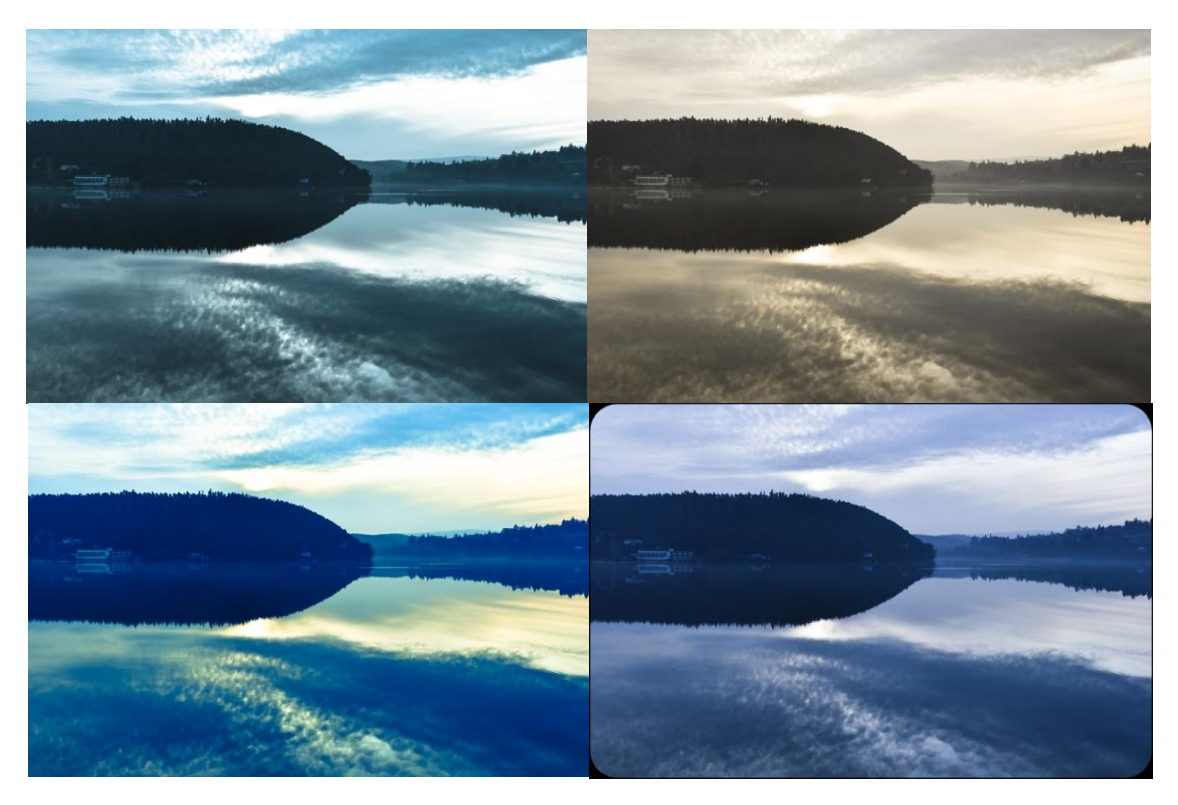

Obrázek č. 20 Ukázky přednastavených Presets: č. 1 Cold Tone, č. 2 Antique, č. 3, Cross Process 2, č. 4 Video Cool Tone + Rounded corners Black", zdroj: vlastní

# **8.7 Cloudové řešení**

Nejnovější verze Lightroom je také cloudová fotografická služba, která nabízí kromě úprav fotografií také ukládání a sdílení na libovolném zařízení. Můžeme začít pracovat na mobilním zařízení a dokončit úpravy třeba na počítači. Úpravy se automaticky použijí všude. Cloudové úložiště 20 GB nebo 1 TB je součástí pořízení této aplikace, záleží na výběru vhodného plánu Lightroom. V programu leckdo ocení nabídku výukových lekcí. "*Interaktivní výukové lekce v počítačové i mobilní aplikaci Lightroom nám pomohou zdokonalovat naše*  *schopnosti, aniž bychom museli aplikaci opustit*" (12). A v neposlední řadě můžeme sledovat své oblíbené fotografy na informačním kanále z prostředí komunity.

Dost bylo teorie, v následující kapitole si ukážeme úpravy digitálního snímku v praxi.

# **9 Ukázky úpravy fotografie z formátu RAW v programu Adobe Photoshop Lightroom**

# **9.1 Ukázka č. 1**

V této kapitole je méně textu a více obrázků, jelikož poslouží jako praktická ukázka úpravy snímků ve fotografickém programu Adobe Photoshop Lightroom (dále APL). Bude zde názorně předvedeno, co všechno je potřeba nastavit, změnit či doladit, aby byla fotografie připravena na prezentaci.

V modulu *Library* jsme obrázek č. 21 naimportovali do knihovny APL v původním formátu RAW. Jde vidět, že tento je velice mdlý a nevýrazný. To se pokusíme zvrátit.

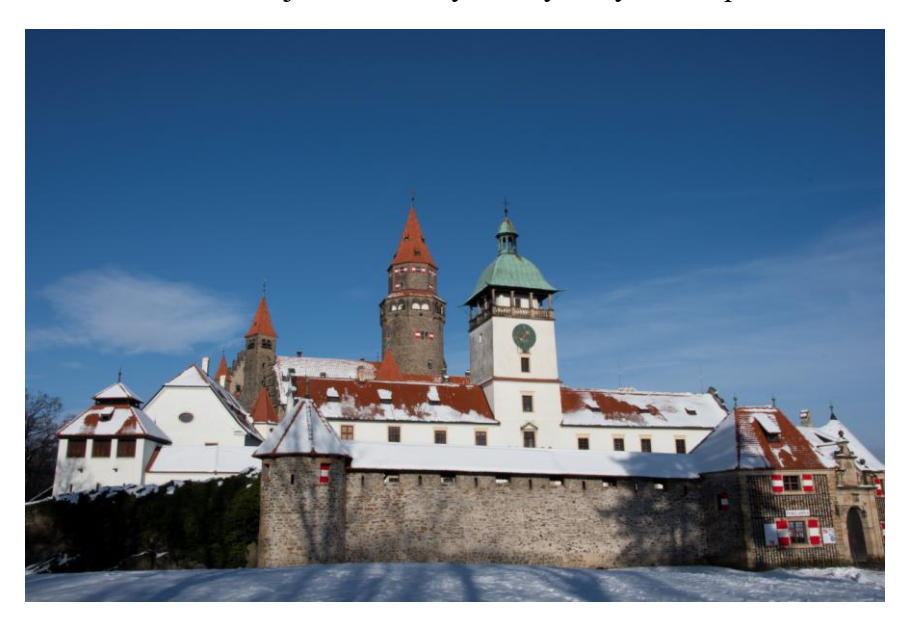

Obrázek č. 21 Obrázek č. 1 ve formátu RAW – Hrad Bouzov, zdroj: vlastní

Na panelu *Basic* zadáme taková nastavení, abychom vyladili vyvážení bílé a získali požadovaný jas středních tónů. Všechny hodnoty jsou zatím na nule, kromě hodnot vyvážení bílé (temperature) a odstínu (tint), jak je tomu zvykem právě u formátu RAW.

Začneme tedy s vyvážením bílé, kdy se teplota posune do teplejších tónů na hodnotu 5300. Jezdec Blacks nám zajistí oříznutí stínů (-40) a u Whites zvýšíme kontrast v nejvyšších jasech (+26). Expozice snímku je poměrně světlá, jezdec Exposure tudíž posuneme nepatrně (+0,3). Zvýšíme kontrast snímku (+20). Prosvětlíme stíny - Shadows (+37) a stáhneme jasy – Highlights (-40). Nyní už jen přidáme sytost – Saturace (+25) a živost – Vibrance (+20) a zvýšíme kontrast středních tónů – Clarity (+33). Změněné hodnoty uvádím níže v tabulce. Na konec všech úprav potřeboval snímek trochu ochladit, výsledná teplota tedy je 4830.

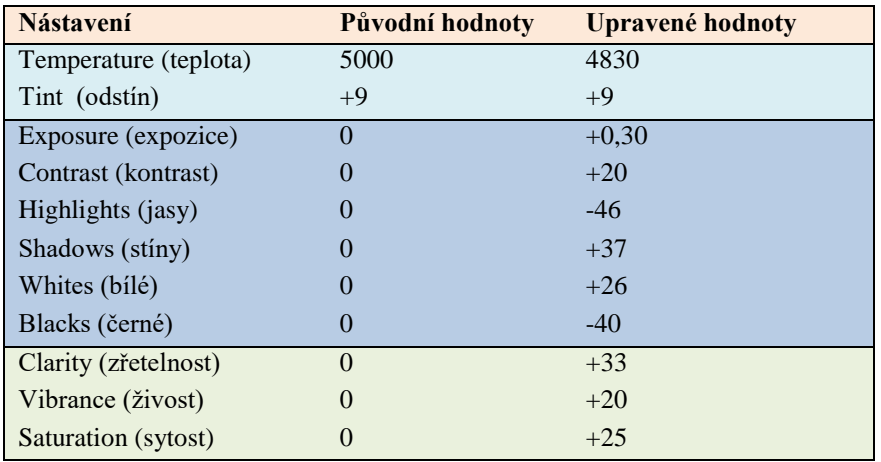

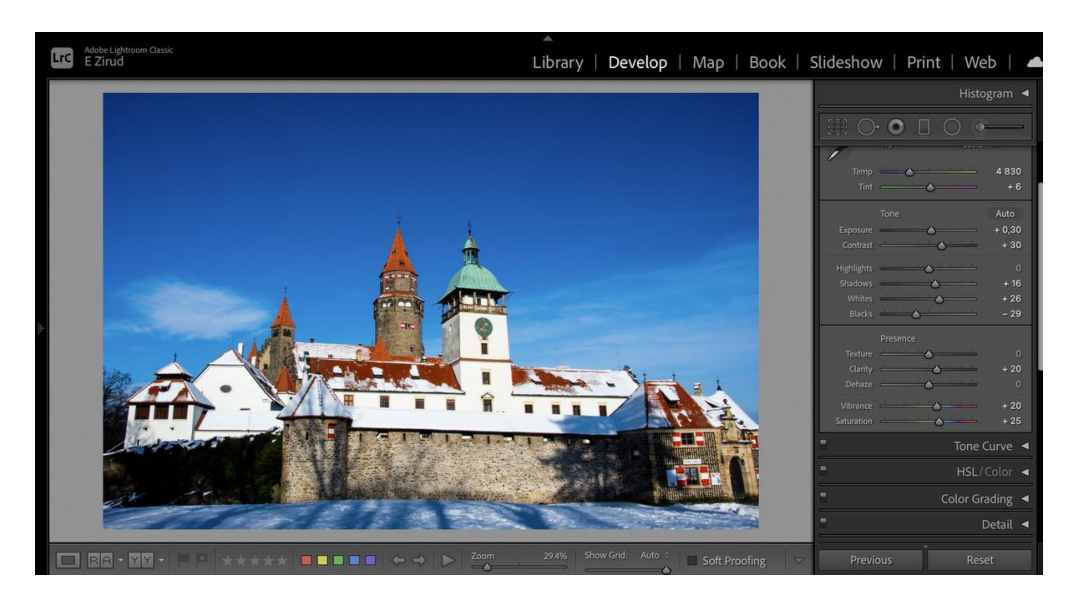

Obrázek č. 22 Základní úpravy na panelu Basic, zdroj: vlastní

Přejdeme do panelu *Detail*, kde přidáme lehkou redukci barevného šumu. Posuneme se k nastavení Lens Corrections, kde zaškrtneme pole Remove Chromatic Aberraton, čímž odstraníme barevnou vadu objektivu. To odstraní optické vady objektivu, jako jsou zelené nebo fialové záře okolo hran, viz obrázek

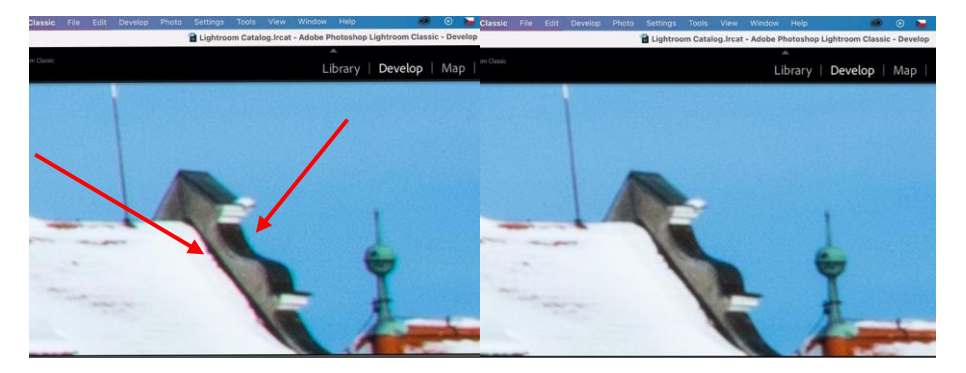

Obrázek č. 23 Použití Remove Chromatic Aberraton, "před a po", zdroj: vlastní

Na fotografii je spodní část obrázku velmi tmavá. Použijeme tedy funkcí Graduated filtr, která graduálně ztmaví či zesvětlí požadované části obrazu podle toho, jak si je v navigačním panelu nastavíme. My jsme potřebovali spodní část zesvětlit.

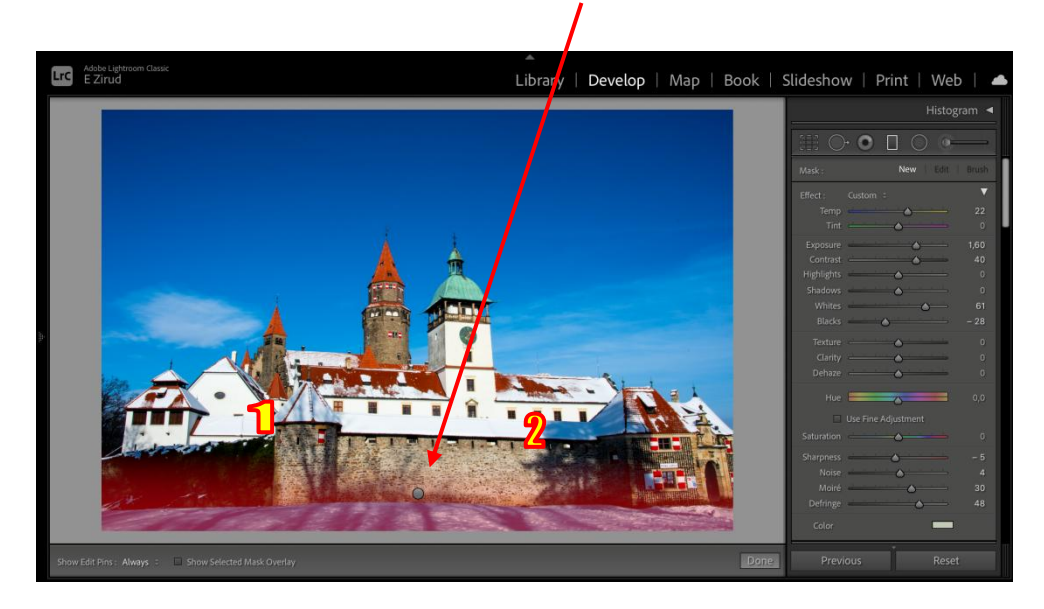

Obrázek č. 24 Použití Graduated filtr, zdroj: vlastní

Některé další tmavé stinné části jsem zesvětlila pomocí funkce Adjustment Brush (ladící štětec). Na obrázku č. 24 jsou označeny čísly 1 a 2.

Zde je výsledná fotografie připravena k prezentaci.

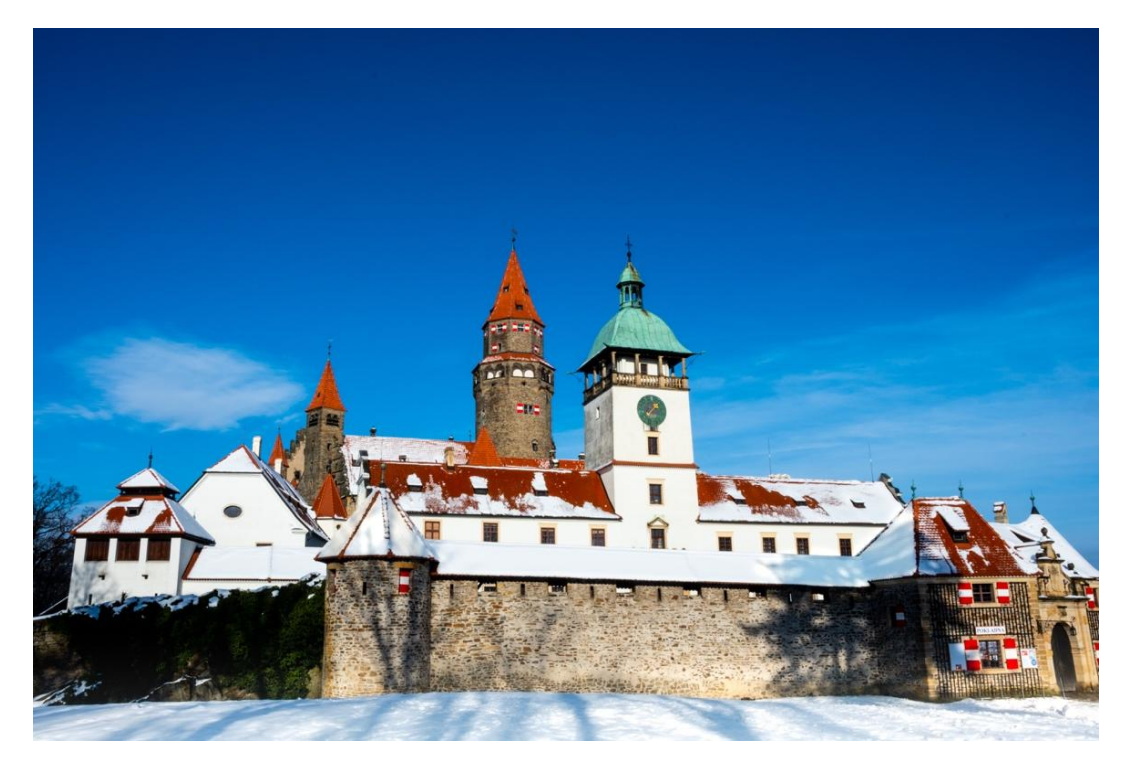

Obrázek č. 25 Výsledná fotografie, zdroj: vlastní

# **9.2 Ukázka č. 2**

Obrázek je opět vyfocený ve formátu RAW a importován do programu ALP. Čas pořízení fotografie těsně před západem slunce a vysoká oblačnost snímku opět na vábnosti nepřidala.

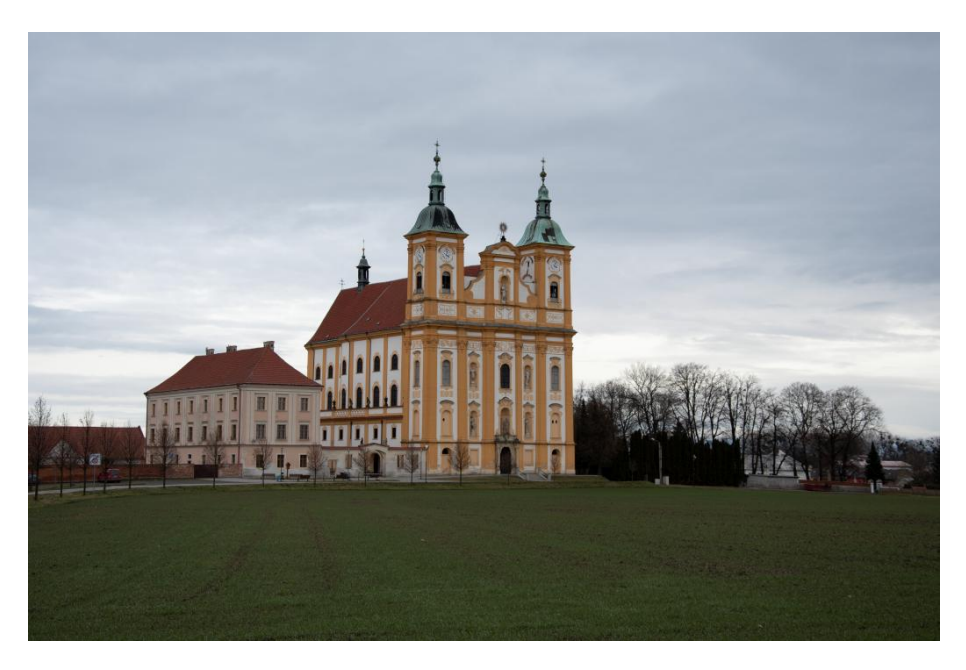

Obrázek č. 26 Obrázek č. 2 ve formátu RAW – Poutní kostel Panny Marie , zdroj: vlastní

Obrázek je focen z dálky a z velké části vpravo obrázku není nic zajímavého, proto jsem zvolila ořez obrázku. Zbavíme se pár stromů a velké části trávy v popředí obrázku. Kostel si tímto také trochu vycentrujeme.

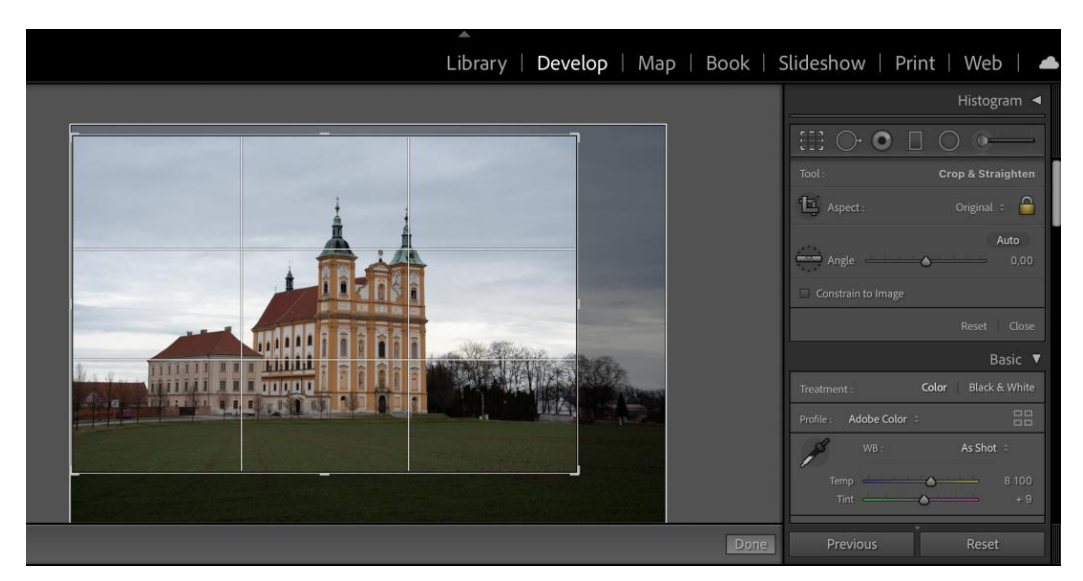

Obrázek č. 27 Ořez snímku, zdroj: vlastní

Pokračujeme s automatickým vyvážením bílé pro startovní pozici úpravy barev. Expozici tentokrát trochu ubereme (-0,10), aby nám vynikla modrá mračna. To podpoříme ochlazením teploty na hodnotu 7205. Dále zvýšíme kontrast v nejvyšších jasech (+58), ořežeme stíny (-20), přidáme celkově kontrast (+31), jemně prosvětlíme stíny (+28), decentně stáhneme jasy (-23) a nakonec přidáme na sytosti (+40) a živosti (+20) barev včetně kontrastu středních tónů (+30).

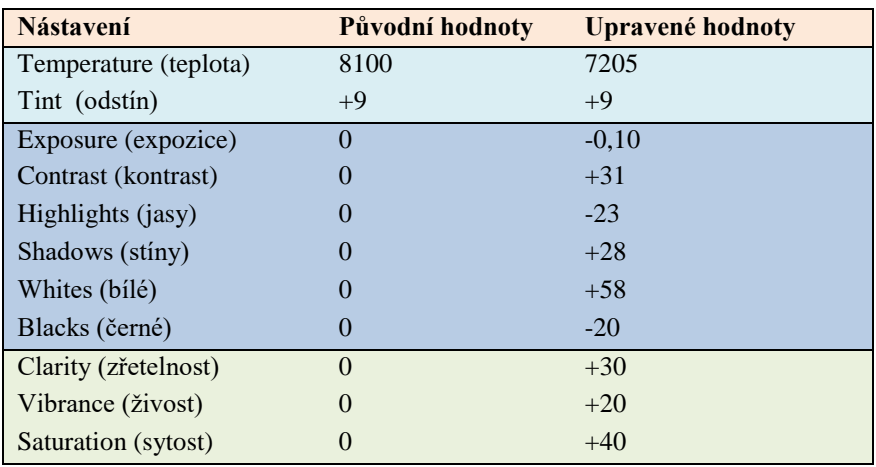

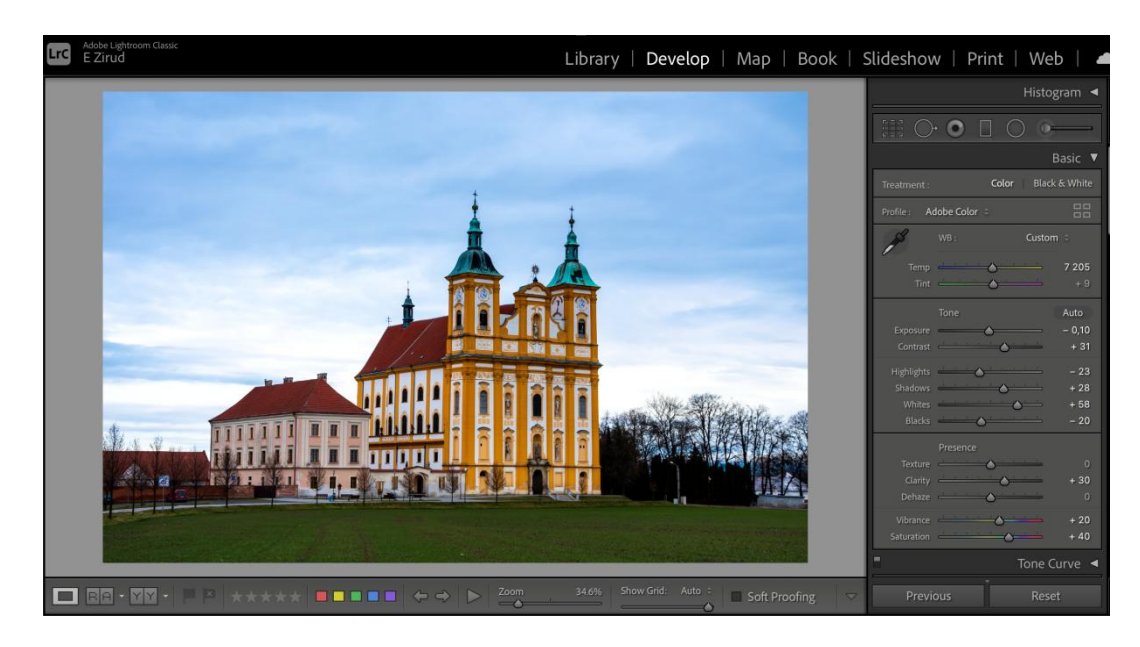

Obrázek č. 28 Základní úpravy na panelu Basic, zdroj: vlastní

Na dalším obrázku demonstrujeme možnost v panelu Lens Correction odstranit barevnou vadu objektivu zatrhnutím políčka Remove Chromatic Aberraton.

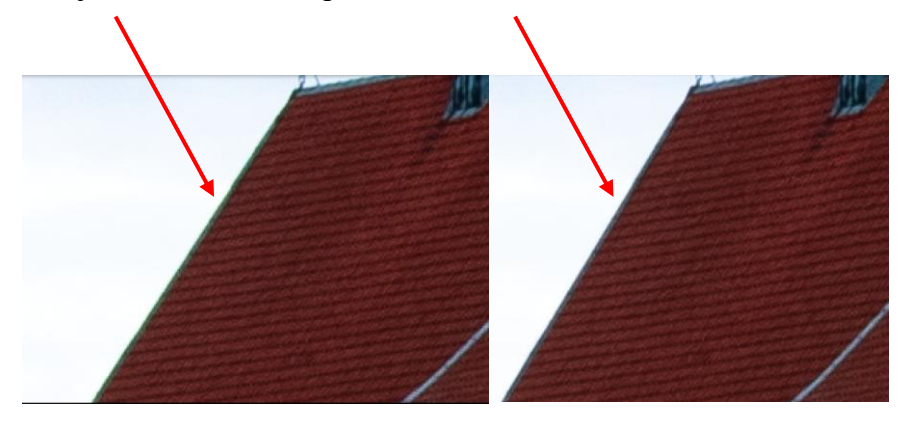

Obrázek č. 29 Použití Remove Chromatic Aberraton, "před a po", zdroj: vlastní

Prosvětlíme spodní část obrázku díky použití graduálního filtru tak, že v dolní části obrázku je krásný zelený trávník, který kontruje modrému nebi.

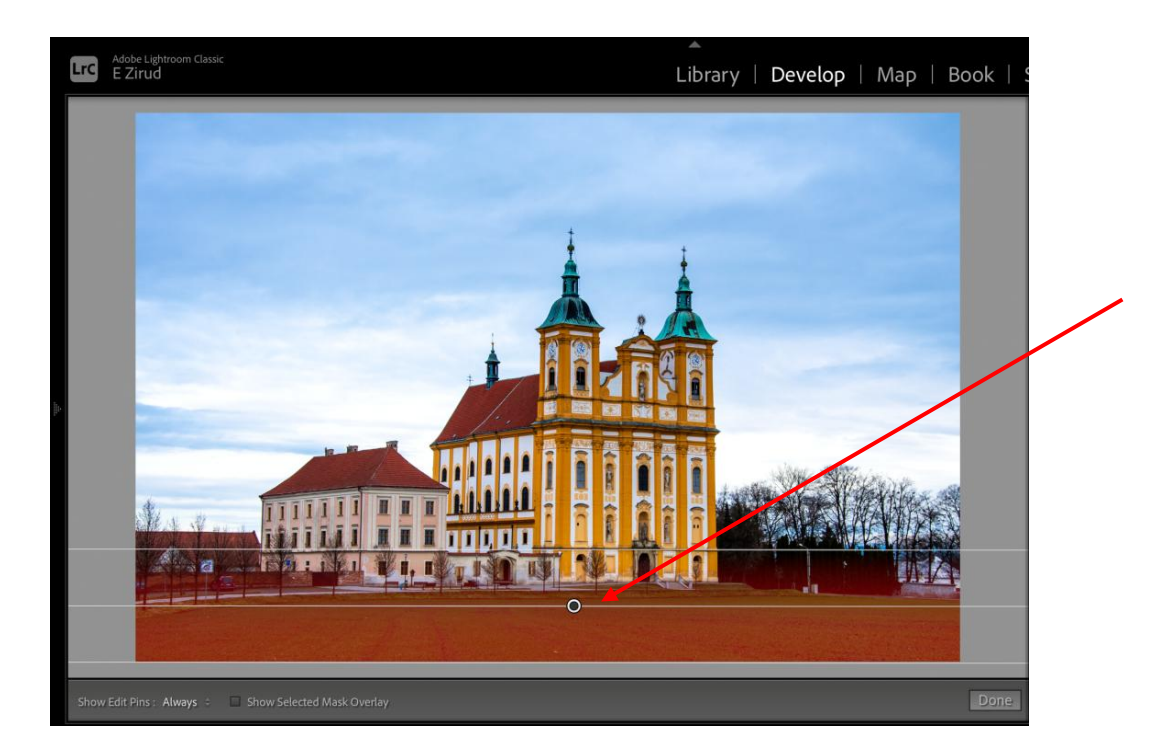

Obrázek č. 30 Použití Graduated filtr, zdroj: vlastní

Výsledná fotografie plná barev je připravena k prezentaci.

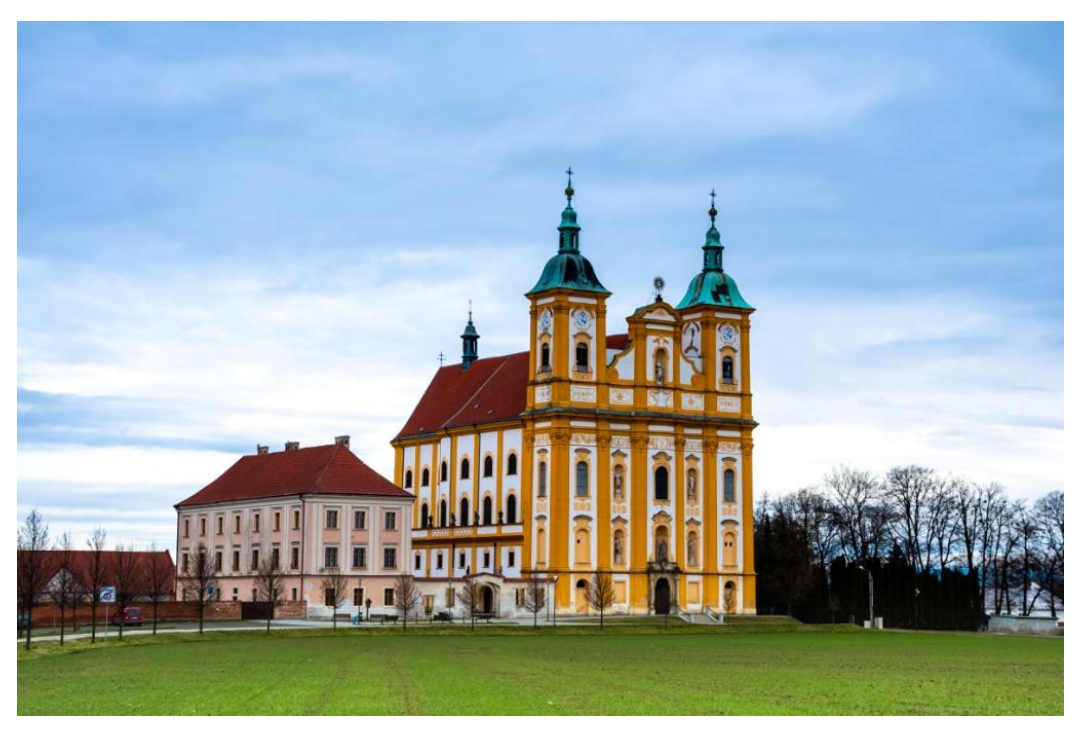

Obrázek č. 31 Výsledná fotografie, zdroj: vlastní

# **9.3 Ukázka č. 3**

Obrázek je na první pohled bez výrazu, bude potřeba odstranit nechtěné objekty z pozadí a vyretušovat.

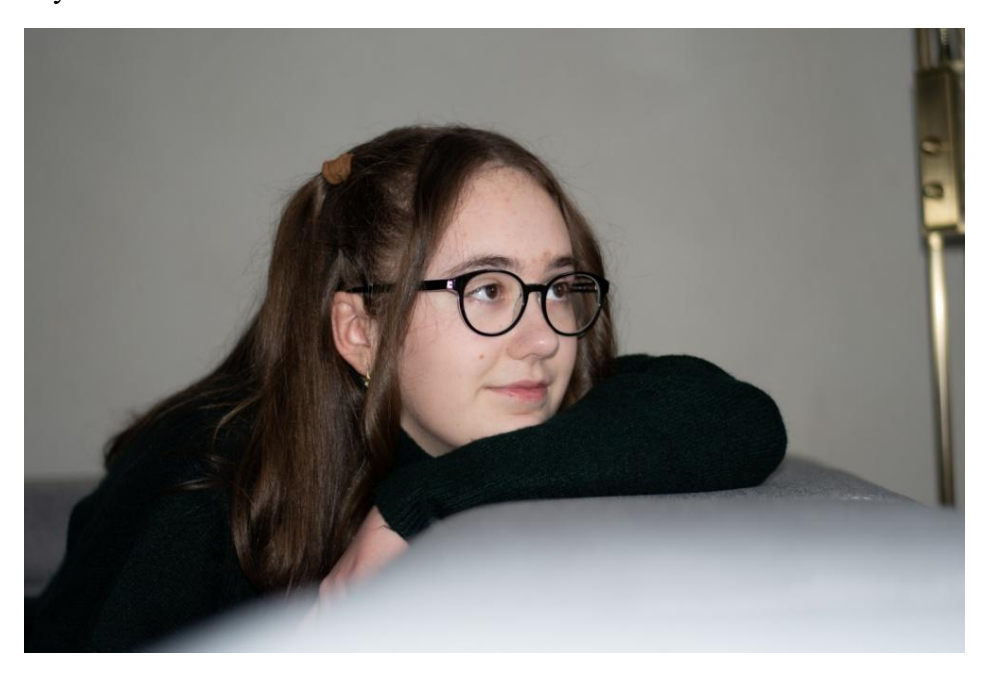

Obrázek č. 32 Obrázek č. 3 ve formátu RAW– teenage dívka, zdroj: vlastní

Nejprve ho ořízneme, zbavíme se tak nechtěného objektu vpravo na snímku a objekt dostaneme do centra.

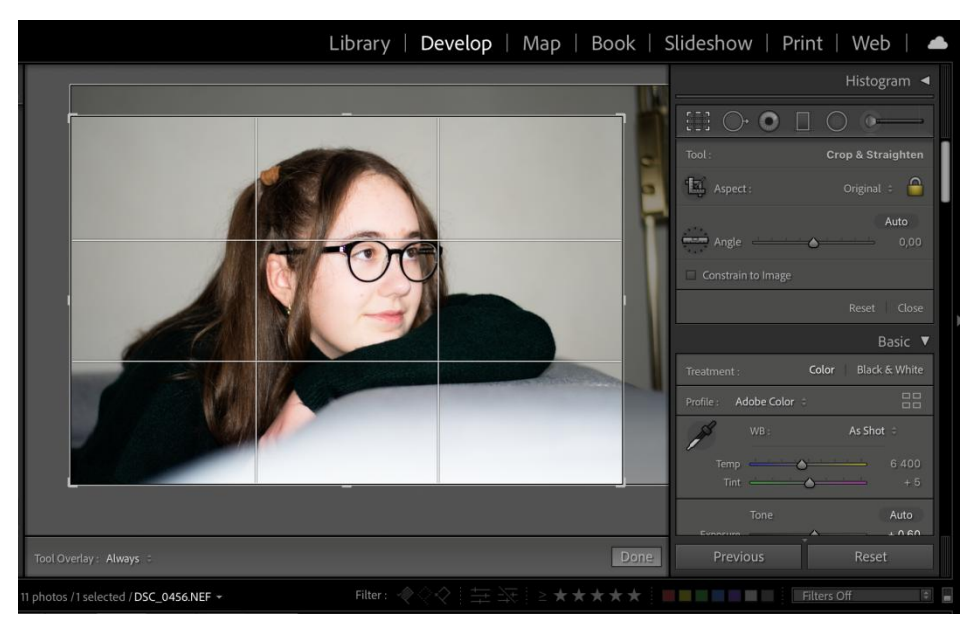

Obrázek č. 33 Ořez snímku, zdroj: vlastní

K retušování použijeme Spot Removal z ovládacího panelu Basic. Vybereme variantu heal, aby se vrstvy prolnuly.

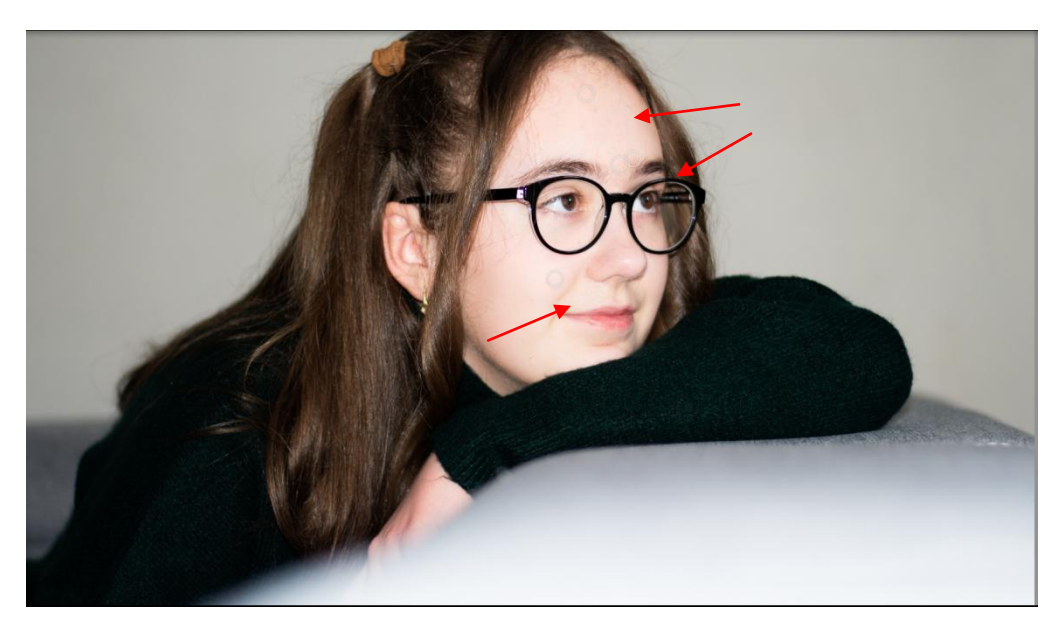

Obrázek č. 34 Spot Removal, zdroj: vlastní

Abychom obrázek obzvláštnily namísto fádních barev, rozhodla jsem se pro přednastavení Presets s kreativním nastavením – Cool Matte. Obrázek tak získá teplejší barv a sytější kontury. Obrázek dostane šmrnc.

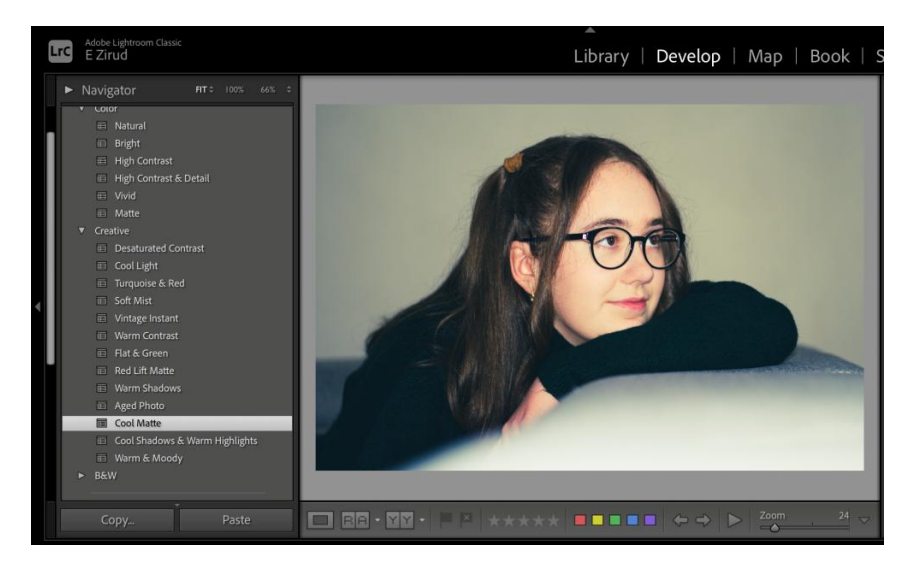

Obrázek č. 35 Presets – Cool Matte, zdroj: vlastní

Při závěrečné úpravě jsem zvolila nabídku Post-Crop Vignetting, o které jsem se zatím nezmínila. Používá se hlavně na snímcích s velkými plochami stejného tónu nebo barvy. Najdeme ji v modulu Develop vpravo pod označením Effects. Máme na výběr s nabídky jezdců Amount, Midpoint, Roundness a Feather. Pokud u prvního jezdce Amount táhneme doleva, objeví se v rozích černá barva, pokud doprava, objeví se bílá barva. Máme tedy možnost rohy obrázku zatmavit nebo zesvětlit. Dalšími jezdci upravujeme tvar, obrysy a systost.

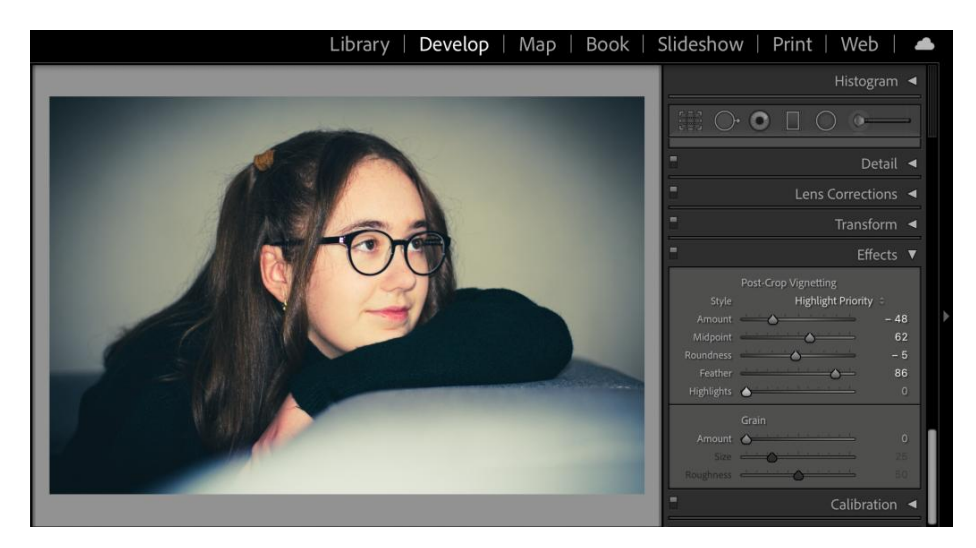

Obrázek č. 36 Post-crop Vignetting, zdroj: vlastní

Výsledná fotografie díky vinětaci dává vyniknout snímanému objektu.

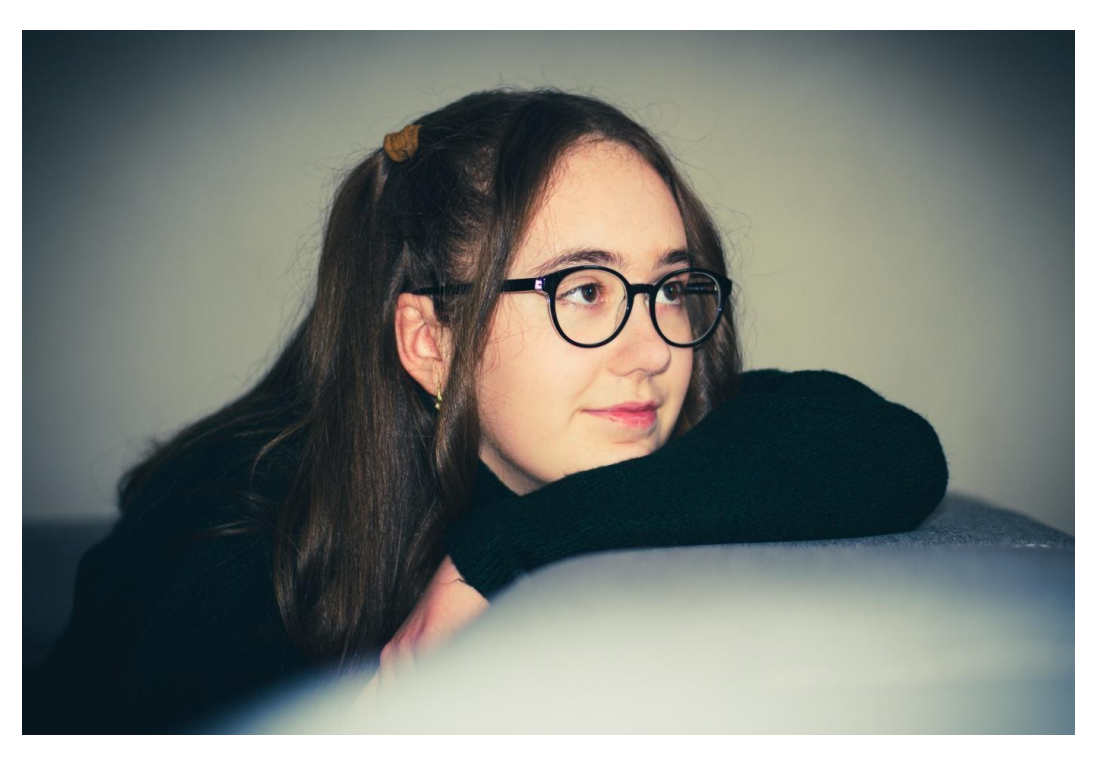

Obrázek č. 37 Výsledná fotografie, zdroj: vlastní

# **9.4 Ukázka č. 4**

Obrázek rybníku ve formátu RAW je dosti tmavý, šedivý a ničím nezajimavý. Úpravami z něj získáme atraktivnější rybník, kde kusy ledu budou vypadat jako vlny u moře.

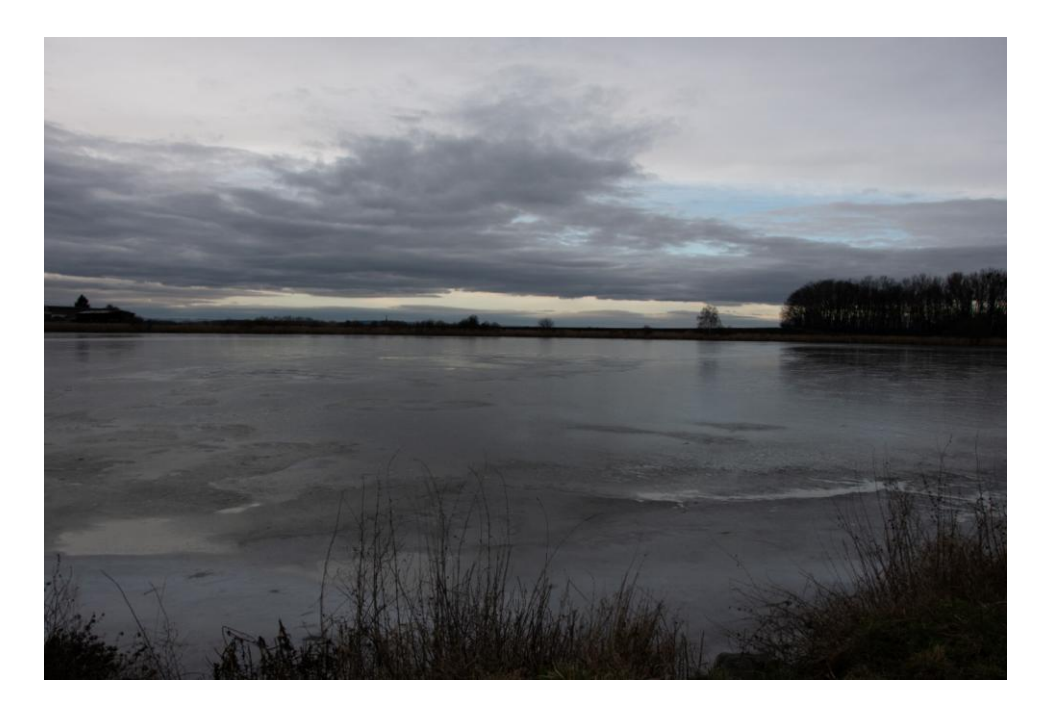

Obrázek č. 38 Obrázek č. 4 ve formátu RAW– Hradecký rybník, zdroj: vlastní

Graduálním filtrem si zesvětlíme spodní část snímku a dáme tak vyniknout barvám rybníku, které ladíme do chladnějších modrých tónů.

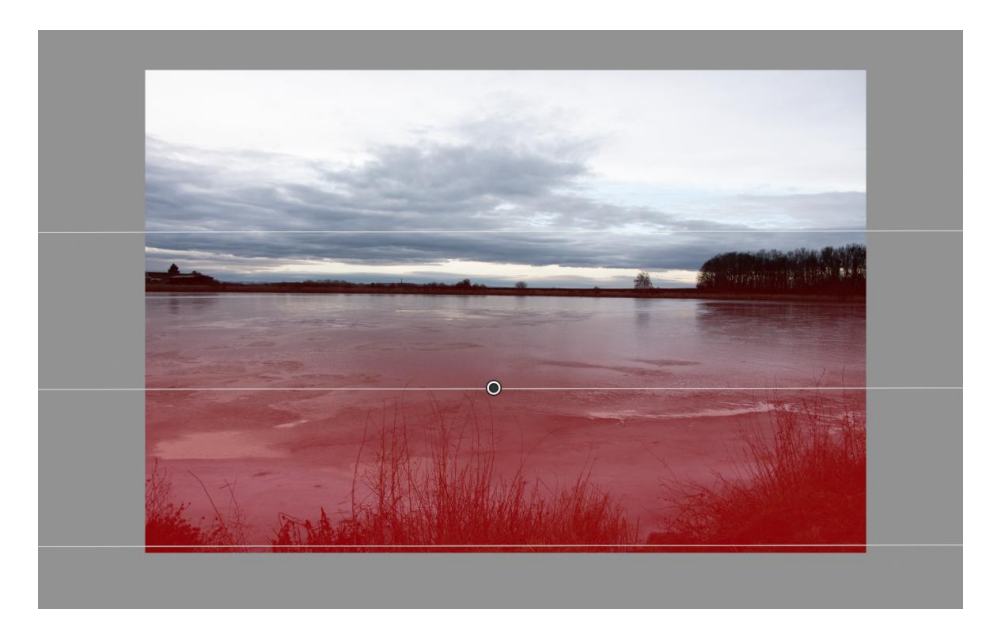

Obrázek č. 39 Použití graduated filtr, zdroj: vlastní

Snímek vyladíme do chladnějších tónů, jelikož modrý nádech fotografie je nyní žádoucí, tudíž teplotu nastavíme na 6216. Navíc zvýšíme expozici (+70), přidáme kontrast (+34), jemně prosvětlíme stíny (+13), zvýšíme kontrast v nejvyšších jasech (+47) a nakonec zvýšíme sytost barev stejnoměrným způsobem (+25).

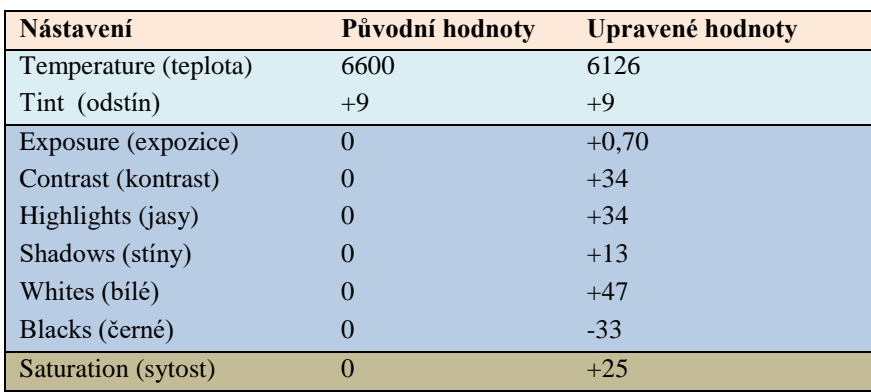

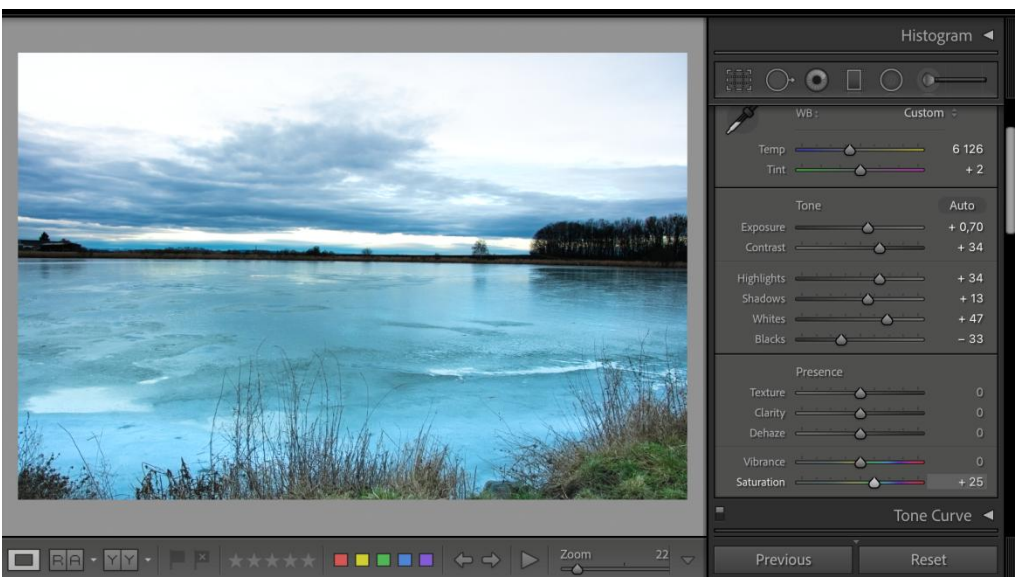

Obrázek č. 40 Základní úpravy na panelu Basic, zdroj: vlastní

Výsledná fotografie určitě přiláká turisty na procházku kolem rybníka nebo bude vybízet přímo ke koupání.

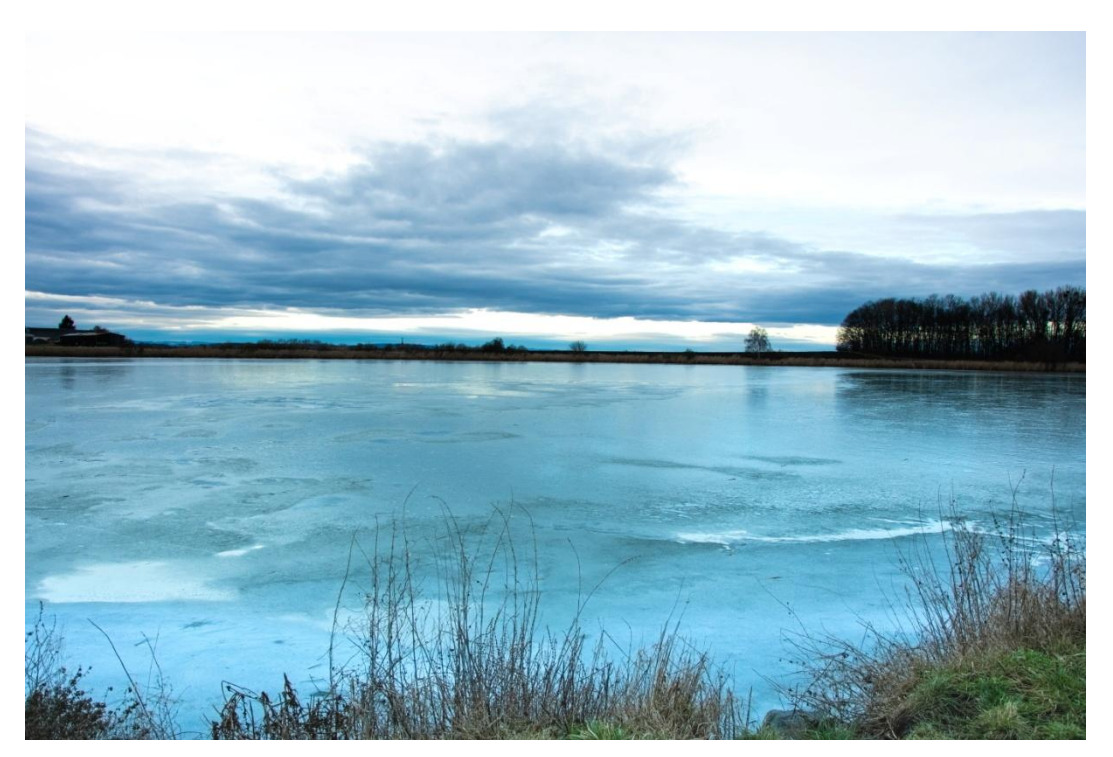

Obrázek č. 41 Výsledná fotografie č. 4, zdroj: vlastní

# **Závěr**

Bakalářská práce se zaměřuje na digitální obraz, jeho tvorbu a úpravy. Abychom mohli digitální obraz upravovat, musí nejprve vzniknout, například pomocí digitálního fotoaparátu. Metodu vzniku záznamu tedy nelze obejít. Proto tato práce přináší srovnání a informace jak o obrazu, tak o digitálních fotoaparátech, a to vše z pohledu minulosti i současnosti.

Domnívám se, že pro lepší pochopení fenoménu fotografie je třeba se věnovat nejprve historii vzniku fotografie, což činím v úvodu teoretické části. První pokus o zachycení obrazu, se datuje už do 5. století př. n. l., kdy čínský filozof Mo Ti popsal princip fungování Camery Obscury (dírková komora). Avšak skutečná fotografie byla vyvinuta až v devatenáctém století, konkrétně v roce 1826, kdy Joseph Nicéphore Niepce svou fotografii *Pohled z okna* exponoval neskutečných 8 hodin. Od pořízení tohoto "obrázku" ušel vývoj fotografie a i přístrojů, které ji vytváří, obrovský kus vzrušující cesty. Díky současným technologiím a pokroku na poli miniaturizace, lze přístroje upevňovat na pohyblivé předměty včetně dronů, které pak dokážou zachytit jedinečné záběry. Fotografie se stala součástí našich každodenních životů a dávno již neslouží pouze pro umělecké účely.

Dle mého názoru je však na fotografiích nejkrásnější unikátnost okamžiku, který je na nich zachycen a to ruku v ruce s jejich úpravou, kde lze dodatečně nechat rozehrát kozla barev a stínů a vytvářet tak jedinečnou atmosféru. Z tohoto důvodu, se v závěrečné části své práce zabývám úpravami fotografie v programu Adobe Photoshop Lightroom, který dokáže vše výše popsané.

Kdo ví, co přinese budoucnost digitální fotografie a přístrojů, které ji pořizují. V sázce jsou head-up displeje, nyní využívané především v automobilovém průmyslu, které dokáží přenášet obraz důležitých informací do zorného pole řidiče. Nebo se bude jednat o chytré brýle, které budou schopny obraz promítat přímo na naši sítnici? To vše ukáže až čas, nicméně budu doufat, že "klasický" zrcadlový fotoaparát nikdy nezanikne.

Cílem bakalářské práce tak bylo nabídnout ucelený přehled o tvorbě fotografie, především pak o tvorbě fotografie digitální. Rozebrat a porovnat součásti digitálního fotoaparátu a zároveň přiblížit samotný proces vzniku obrazu. Nakonec také představit software na úpravu digitální fotografie s jeho názornými ukázkami.

#### **Seznam použité literatury:**

- 1. SEJKOT, Roman a Václav HLAVÁČ. *Fotografie, podtitul: od fotogramu k výpočetní fotografii.* České vysoké učení technické v Praze, 2017. ISBN 9788001060810
- 2. ANG, Tom. *Základy digitální fotografie.* Computer Press, 2014. ISBN 9788025141496
- 3. PETERSON, Bryan. *Naučte se exponovat kreativně.* Zoner Press, 2015. ISBN 9788074133206
- 4. ČAPEK, Jan a Peter FABIÁN. *Komprimace dat a principy praxe*. Computer Press, 2000. ISBN 80-7226-231-9
- 5. KRÁL, Mojmír. *Adobe Photoshop Lightroom 2.* Grada, 2010. ISBN 9788024729664
- 6. EVENING, Martin, překlad SUCHÁNEK, Tomáš. *Adobe Photoshop Lightroom 2 – kompletní průvodce pro fotografy*. Zoner Press, 2009. ISBN 9788074130250
- 7. KELBY, Scott. *Digitální fotografie v Adobe Photoshop Lightroom 5*. Computer Press, 2014. ISBN: 9788025143315
- 8. BOUŠKA, Luděk a Martin LUKEŠ. *Fotografujeme digitální zrcadlovkou.* Grada. 2016. ISBN: 9788024756837
- 9. FREEMAN, Michael. *Světlo ve fotografii.* Computer Press, 2014. ISBN 9788025141748

## **Internetové zdroje:**

- 10. *Fotoaparáty, vše o digitálních fotoaparátech* [online]. 2021. [cit. 2021-01-14]. Dostupné z: http://www.xfotograf.cz/digitalni-fotoaparaty/
- 11. DOLEJŠÍ Tomáš. *Bitová hloubka polopatě*. [online]. 2014. [cit. 2021-01-14]. Dostupné z:<https://www.fotoradce.cz/bitova-hloubka-polopate>
- 12. *Adobe Photoshop Lightroom* Adobe [online]. 2020. [cit. 2021-01-14]. Dostupné z: [https://www.adobe.com/cz/products/photoshop](https://www.adobe.com/cz/products/photoshop-lightroom.html?promoid=RL89NGLD&mv=other)[lightroom.html?promoid=RL89NGLD&mv=other](https://www.adobe.com/cz/products/photoshop-lightroom.html?promoid=RL89NGLD&mv=other)
- 13. *Image File Formats/The Definitive Guide*  Aperture Buzz [online]. 2019. [cit. 2021-01- 14]. Dostupné z: https://www.aperturebuzz.com/image-file-format/
- 14. HUSÁROVÁ, Dáša. *První digitální fotoaparát ukládal obrázky na kazetu* [online]. 2016 [cit. 2021-01-14]. Dostupné z: [https://www.milujemefotografii.cz/prvni-digitalni](https://www.milujemefotografii.cz/prvni-digitalni-fotoaparat-ukladal-obrazky-na-kazetu)[fotoaparat-ukladal-obrazky-na-kazetu](https://www.milujemefotografii.cz/prvni-digitalni-fotoaparat-ukladal-obrazky-na-kazetu)
- 15. GALAL, Saher. *The World First Digital Camera by Kodak and Steve Sasson* [online]. 2014 [cit. 2021-01-14]. Dostupné z: [http://www.blog.arkdev.net/2014/03/the-world-first](http://www.blog.arkdev.net/2014/03/the-world-first-digital-camera-by-kodak-and-steve-sasson/)[digital-camera-by-kodak-and-steve-sasson/](http://www.blog.arkdev.net/2014/03/the-world-first-digital-camera-by-kodak-and-steve-sasson/)
- 16. *Obrazový snímač – Wikipedie* [online]. Poslední editace 2020. [cit. 2021-01-14]. Dostupné z: [https://cs.wikipedia.org/wiki/Obrazov%C3%BD\\_sn%C3%ADma%C4%8D](https://cs.wikipedia.org/wiki/Obrazov%C3%BD_sn%C3%ADma%C4%8D)\_
- 17. ŠEVELOVÁ, Irena. *Historie fotoaparátu a fotografie* [online]. 2007. [cit. 2021-01-14]. Dostupné z:<https://www.digimanie.cz/historie-fotoaparatu-a-fotografie/1815-2>
- 18. UČEŇ, Michal. *Postupný vývoj kompaktů* [online]. 2008. [cit. 2021-01-14]. Dostupné z: <https://www.digimanie.cz/postupny-vyvoj-kompaktu/2484>
- 19. ČTK, *Zemřel vynálezce pixelu Russell Kirsch* [online]. 2020. [cit. 2021-01-14]. Dostupné z: https://www.novinky.cz/internet-a-pc/clanek/zemrel-vynalezce-pixelu-russell-kirsch-40333368
- 20. KOVALČÍK, Vít. *Srovnání zrcadlovek a bezzrcadlovek* [online]. 2020. [cit. 2021-01-14]. Dostupné z:<https://www.milujemefotografii.cz/srovnani-zrcadlovek-a-bezzrcadlovek>
- 21. BŘEZINA Petr a Tomáš SLAVÍČEK. *Co najdete uvnitř digitální zrcadlovky?* [online]. 2012. [cit. 2021-01-14]. Dostupné z: [https://digiarena.zive.cz/co-najdete-uvnitr-digitalni](https://digiarena.zive.cz/co-najdete-uvnitr-digitalni-zrcadlovky)[zrcadlovky](https://digiarena.zive.cz/co-najdete-uvnitr-digitalni-zrcadlovky)
- 22. HÁJEK Martin. *Digitální snímače* [online]. 2018. [cit. 2021-01-14]. Dostupné z: https://fotofokus.cz/category/serialy/senzory-pro-df/
- 23. PEJANOVIC Filip. RGB vs CMYK: Guide to Color Spaces [online]. 2020. [cit. 2021-01- 14]. Dostupné z:<https://www.printful.com/blog/rgb-vs-cmyk-guide-to-color-systems/>
- 24. *Co jsou to barevné modely RGB, HSL a HSB a který je lepší?* Designui.cz. [online]. 2020. [cit. 2021-01-14]. Dostupné z: https://www.designui.cz/lekce/co-jsou-to-barevnemodely-rgb-hsl-a-hsb-a-ktery-je-lepsi
- 25. DADFAR Kav. *Understanding all the Different Image File Formats.* [online]. 2016. [cit. 2021-01-14]. Dostupné z: https://digital-photography-school.com/understanding-all-thedifferent-image-file-formats/

# **Seznam obrázků:**

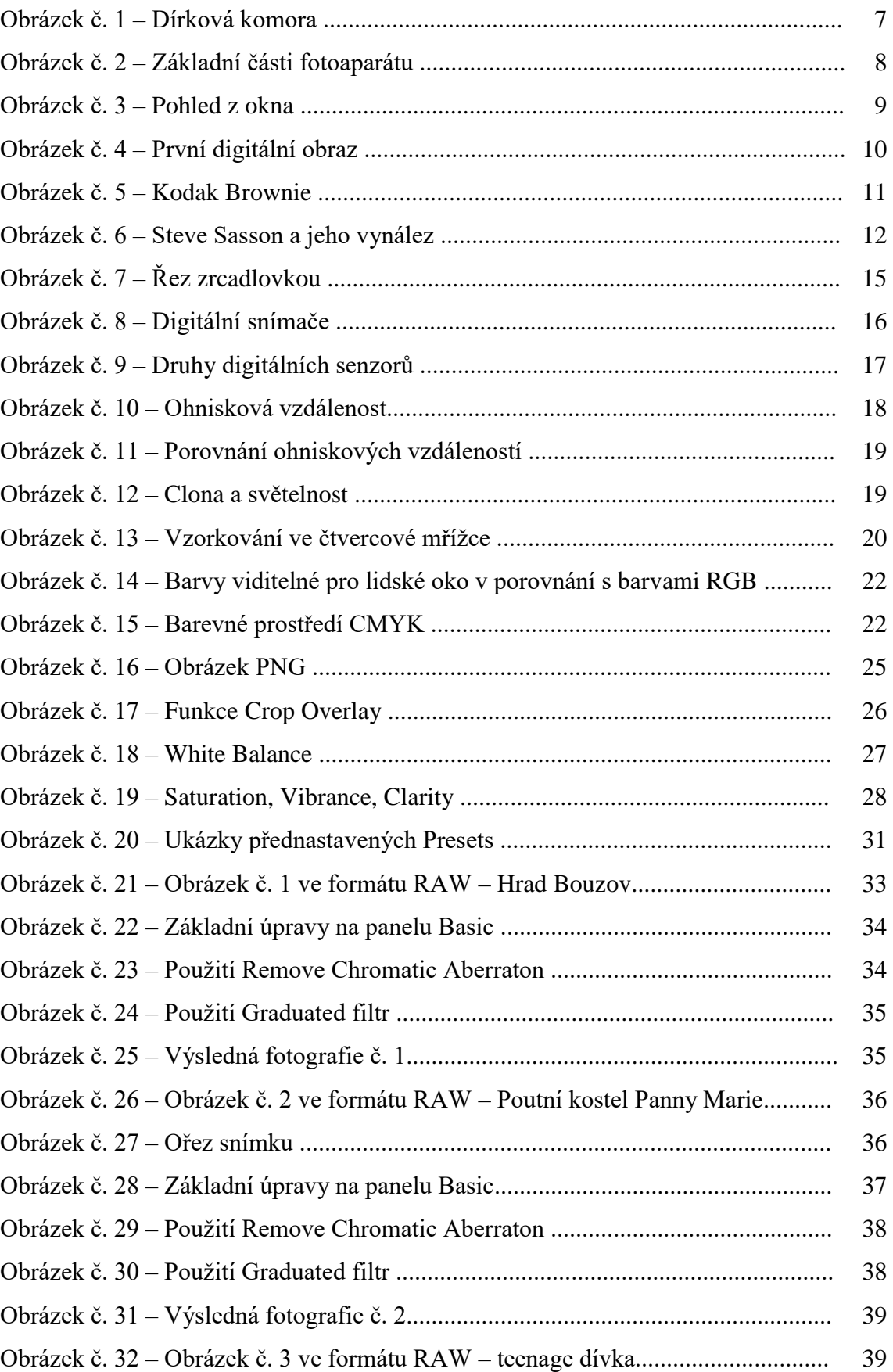

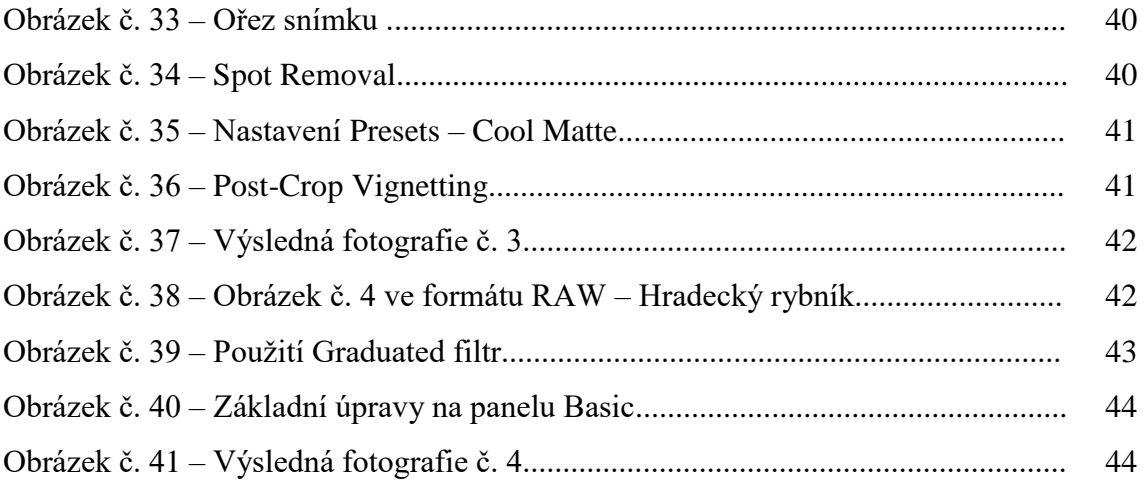

# **Anotace**

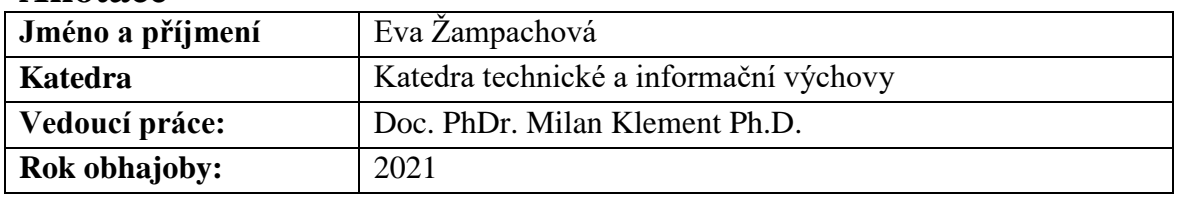

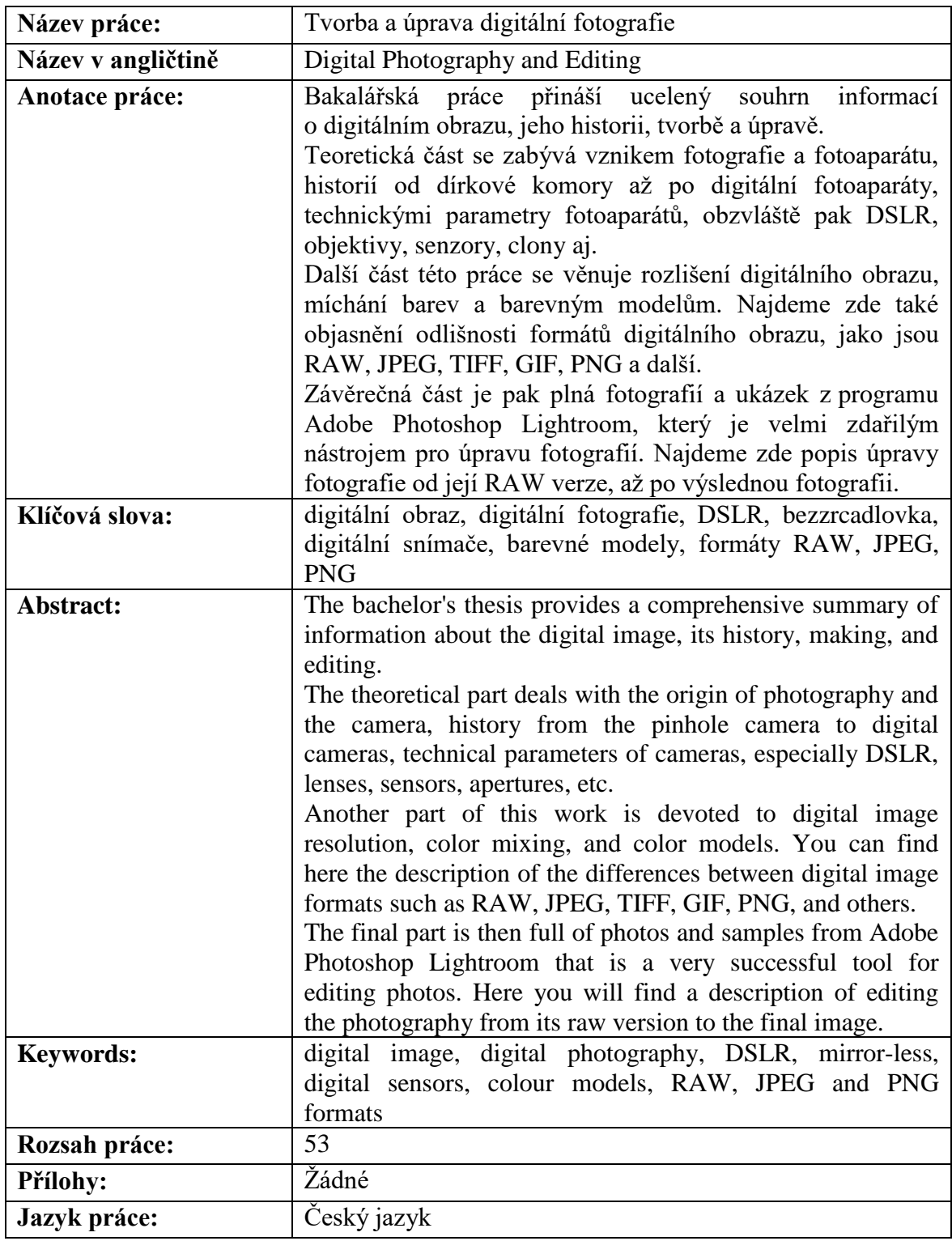